## **SUUNTO TRAVERSE 2.0** PODRĘCZNIK UŻYTKOWNIKA

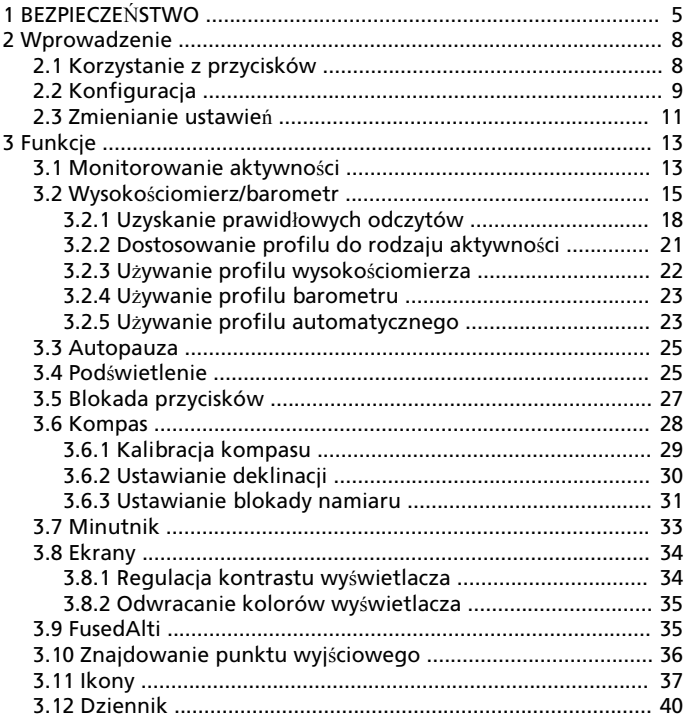

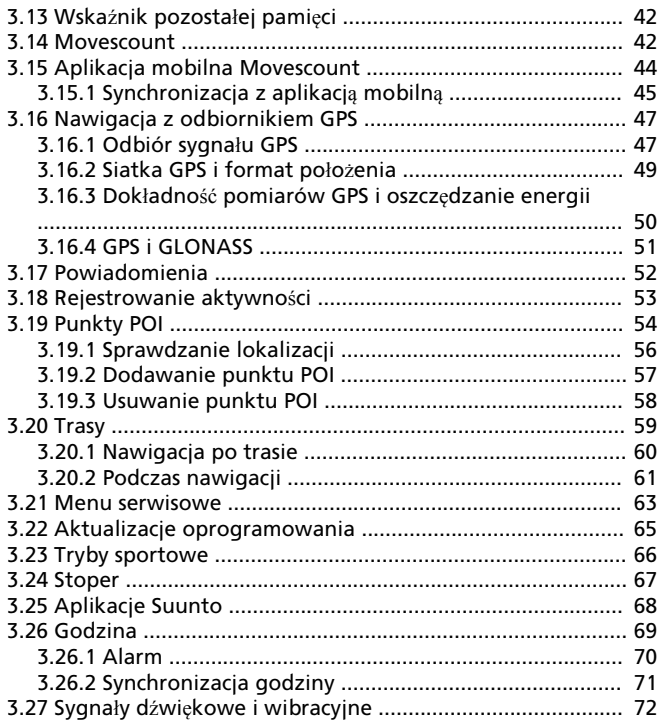

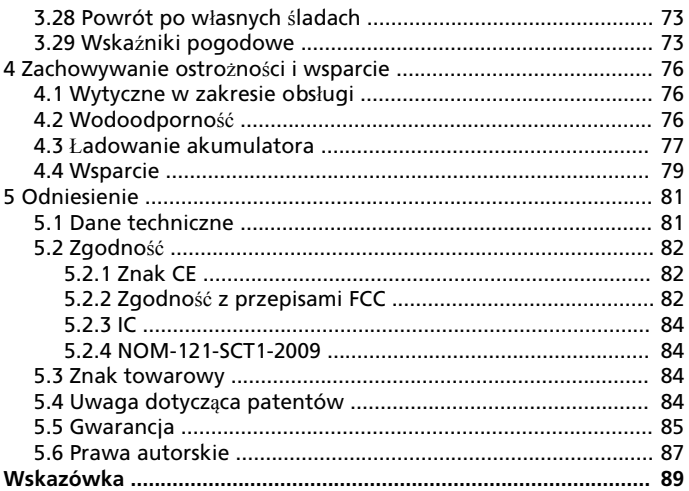

# <span id="page-4-0"></span>**1 BEZPIECZEŃSTWO**

**Rodzaje środków ostrożności**

 **OSTRZE***Ż***ENIE:** – jest stosowany przy opisie procedury lub sytuacji, która mo*ż*e spowodowa*ć* powa*ż*ne obra*ż*enia cia*ł*a lub *ś*mier*ć*.

 $\triangle$  **PRZESTROGA:** – jest stosowany przy opisie procedury lub sytuacji, która spowoduje uszkodzenie produktu.

 **UWAGA:** – s*ł*u*ż*y do zwrócenia uwagi na wa*ż*n*ą* informacj*ę*.

 **PORADA:** – s*ł*u*ż*y do podania dodatkowych wskazówek dotycz*ą*cych korzystania z mo*ż*liwo*ś*ci i funkcji urz*ą*dzenia.

#### **Środki ostrożności**

 **OSTRZE***Ż***ENIE:** CHOCIA*Ż* NASZE PRODUKTY S*Ą* WYTWARZANE ZGODNIE Z ODPOWIEDNIMI NORMAMI PRZEMYS*Ł*OWYMI, KONTAKT PRODUKTU ZE SKÓR*Ą* MO*Ż*E POWODOWA*Ć* REAKCJE ALERGICZNE LUB PODRA*Ż*NIENIA SKÓRY. W TAKIM PRZYPADKU NALE*Ż*Y NATYCHMIAST ZAPRZESTA*Ć* U*Ż*YTKOWANIA PRODUKTU I ZG*Ł*OSI*Ć* SI*Ę* DO LEKARZA.

 **OSTRZE***Ż***ENIE:** PRZED ROZPOCZ*Ę*CIEM PROGRAMU TRENINGOWEGO NALE*Ż*Y ZAWSZE ZASI*Ę*GN*ĄĆ* PORADY LEKARZA. NADMIERNY WYSI*Ł*EK MO*Ż*E BY*Ć* PRZYCZYN*Ą* POWA*Ż*NYCH OBRA*Ż*E*Ń*.

 **OSTRZE***Ż***ENIE:** TYLKO DO U*Ż*YTKU REKREACYJNEGO.

 **OSTRZE***Ż***ENIE:** NIE MO*Ż*NA CA*Ł*KOWICIE POLEGA*Ć* NA ODBIORNIKU GPS ANI CZASIE PRACY AKUMULATORA. ABY ZAPEWNI*Ć* SOBIE BEZPIECZE*Ń*STWO W TERENIE, NALE*Ż*Y KORZYSTA*Ć* Z MAP I INNYCH DODATKOWYCH POMOCY.

 **PRZESTROGA:** DO CZYSZCZENIA NIE STOSOWA*Ć* ROZPUSZCZALNIKÓW, PONIEWA*Ż* MO*Ż*E TO SPOWODOWA*Ć* ZNISZCZENIE PRODUKTU.

 **PRZESTROGA:** NIE SPRYSKIWA*Ć* PRODUKTU *Ś*RODKIEM DO ODSTRASZANIA OWADÓW – MO*Ż*E TO SPOWODOWA*Ć* USZKODZENIA POWIERZCHNI.

 **PRZESTROGA:** PRODUKT JEST URZ*Ą*DZENIEM ELEKTRONICZNYM I NIE NALE*Ż*Y GO WYRZUCA*Ć* Z NORMALNYMI ODPADAMI, ABY NIE ZANIECZYSZCZA*Ć Ś*RODOWISKA.

 **PRZESTROGA:** NIE UDERZA*Ć* ANI NIE UPUSZCZA*Ć* URZ*Ą*DZENIA, PONIEWA*Ż* MO*Ż*E ULEC ZNISZCZENIU.

 **UWAGA:** Firma Suunto stosuje zaawansowane czujniki i algorytmy do tworzenia wyników pomiarów, które mo*ż*na wykorzysta*ć* podczas prowadzonych dzia*ł*a*ń* i prze*ż*ywanych przygód. Chcemy osi*ą*gn*ąć* jak najwi*ę*ksz*ą* dok*ł*adno*ść*. Mimo to dane naszych produktów i us*ł*ug s*ą* szacunkowe, a generowane wyniki mog*ą* nie by*ć* precyzyjne. Kalorie, t*ę*tno, lokalizacja, wykrywanie ruchu, rozpoznawanie strza*ł*ów, wska*ź*niki stresu oraz inne pomiary mog*ą* nie odpowiada*ć* wynikom rzeczywistym. Produkty i us*ł*ugi Suunto s*ą* przeznaczone wy*łą*cznie do u*ż*ytku rekreacyjnego, a nie do celów medycznych.

# <span id="page-7-0"></span>**2 WPROWADZENIE**

## **2.1 Korzystanie z przycisków**

Zegarek Suunto Traverse jest wyposażony w pięć przycisków, które umożliwiają dostęp do wszystkich funkcji.

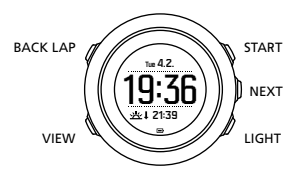

[START]:

- **•** naciśnij, by wejść do menu startowego
- **•** naciśnij, by przerwać lub wznowić rejestrację danych lub działanie licznika czasu
- **•** naciśnij, by zwiększyć wartość lub przewinąć menu w górę
- **•** trzymaj naciśnięty, aby rozpocząć nagrywanie lub uzyskać dostęp do listy dostępnych trybów
- **•** naciśnij i przytrzymaj, by zapisać zarejestrowane dane [NEXT]:
- **•** naciśnij, by zmienić ekran
- **•** naciśnij, by wprowadzić lub zaakceptować ustawienie
- **•** naciśnij i przytrzymaj, by wejść do menu opcji lub z niego wyjść [LIGHT]:
- **•** naciśnij, by włączyć podświetlenie
- **•** naciśnij, by zmniejszyć wartość lub przewinąć menu w dół
- <span id="page-8-0"></span>**•** naciśnij i przytrzymaj, by włączyć latarkę
- **•** naciśnij, by wyłączyć latarkę [BACK LAP]:
- **•** naciśnij, by wrócić do poprzedniego menu
- **•** naciśnij, by dodać okrążenie podczas rejestrowania danych
- **•** naciśnij i przytrzymaj, aby zablokować lub odblokować przyciski [VIEW]:
- **•** naciśnij, by otworzyć dodatkowe widoki
- **•** naciśnij i przytrzymaj, by zapisać punkty POI

 **PORADA:** Podczas zmian warto*ś*ci mo*ż*na zwi*ę*kszy*ć* pr*ę*dko*ść* ich przewijania przez naci*ś*ni*ę*cie i przytrzymanie przycisku [START] lub [LIGHT].

## **2.2 Konfiguracja**

Aby w pełni wykorzystać możliwości zegarka Suunto Traverse, zalecamy pobranie aplikacji Suunto Movescount App i utworzenie bezpłatnego konta Suunto Movescount, zanim zaczniesz korzystać z zegarka. Zamiast tego możesz też wejść na stronę movescount.com i utworzyć konto użytkownika.

Aby zacząć korzystać z zegarka:

- 1. Naciśnij i przytrzymaj przycisk [START], aby wybudzić urządzenie.
- 2. Naciśnij przycisk [START] lub [LIGHT], aby przewinąć do żądanego języka, a następnie naciśnij przycisk [NEXT], aby zatwierdzić wybór.

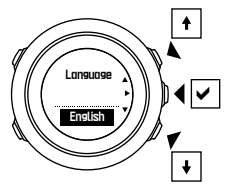

3. Postępuj zgodnie z poleceniami kreatora startowego, aby pomyślnie zakończyć instalację ustawień początkowych. Ustaw wartości za pomocą przycisku [START] lub [LIGHT], a następnie naciśnij przycisk [NEXT], aby zatwierdzić wybór i przejść do następnego kroku.

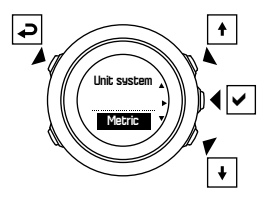

Po ukończeniu pracy kreatora konfiguracji rozpocznij ładowanie zegarka za pomocą dołączonego kabla USB do czasu pełnego naładowania baterii.

<span id="page-10-0"></span>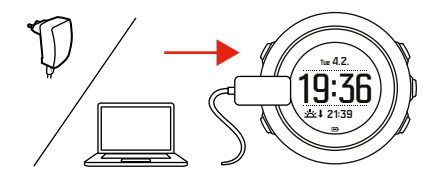

 **UWAGA:** Je*ś*li wy*ś*wietla si*ę* migaj*ą*cy symbol baterii, zegarek Suunto Traverse trzeba najpierw na*ł*adowa*ć*.

 **UWAGA:** W przypadku wyczerpania akumulatora, po na*ł*adowaniu produktu naci*ś*nij i przytrzymaj przycisk START, aby go uruchomi*ć*

### **2.3 Zmienianie ustawień**

Ustawienia zegarka Suunto Traverse można zmieniać bezpośrednio na zegarku, w serwisie Movescount lub mobilnie za pomocą aplikacji Suunto Movescount App (zobacz [3.15 Aplikacja mobilna](#page-43-0) [Movescount](#page-43-0)).

Aby zmienić ustawienia na zegarku:

1. Naciśnij i przytrzymaj przycisk [NEXT], aby wyświetlić menu opcji.

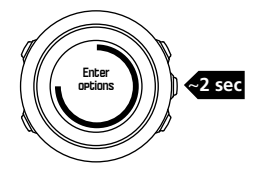

- 2. Przewiń menu przyciskami [START] i [LIGHT].
- 3. Naciśnij przycisk [NEXT], aby wprowadzić ustawienie.
- 4. Naciśnij przyciski [START] i [LIGHT], aby zmienić wartości ustawień, i zatwierdź je przyciskiem [NEXT].

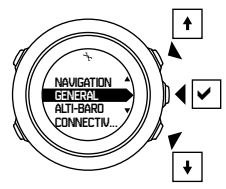

5. Naciśnij przycisk [BACK], aby wrócić do poprzedniego menu, lub naciśnij i przytrzymaj przycisk [NEXT], aby wyjść z menu.

# <span id="page-12-0"></span>**3 FUNKCJE**

### **3.1 Monitorowanie aktywności**

Suunto Traverse mierzy liczbę kroków dziennie i na podstawie osobistych ustawień szacuje liczbę kalorii spalonych w ciągu dnia. Przybliżona liczba kroków jest dostępna jako widok domyślny na ekranie czasu. Naciśnij [VIEW], aby zmienić widok licznika kroków. Liczba kroków jest aktualizowana raz na 60 sekund.

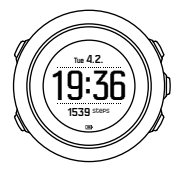

Dzienne liczby kroków i spalonych kalorii są wyświetlone w obszarze **WYŚWIETLACZE** » **W tym celu**. Wartości te resetują się codziennie o północy.

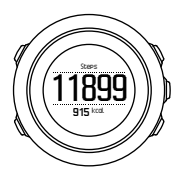

 **UWAGA:** Monitorowanie aktywno*ś*ci opiera si*ę* na ruchu <sup>u</sup>*ż*ytkownika mierzonym przez czujniki w zegarku. Warto*ś*ci podawane przez funkcj*ę* monitorowania aktywno*ś*ci s*ą* szacunkowe i nie s*ą* przeznaczone do jakichkolwiek celów zwi*ą*zanych z diagnostyk*ą* medyczn*ą*.

### **Historia kroków**

Suunto Traverse przedstawia kompletną historię liczby kroków. Ekran kroków przedstawia liczbę kroków dziennie oraz przegląd trendów w ujęciu tygodniowym, miesięcznym i rocznym. Ekran kroków można wyświetlić lub ukryć w menu startowym w obszarze **WYŚWIETLACZE** » **W tym celu**. Po włączeniu można wyświetlić historię kroków, naciskając [NEXT] w celu przewinięcia aktywnych ekranów.

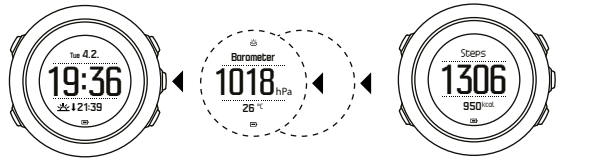

wyświetlonym ekranie kroków można nacisnąć przycisk [VIEW], aby

Przy

<span id="page-14-0"></span>zobaczyć trendy tygodniowe, miesięczne i roczne.

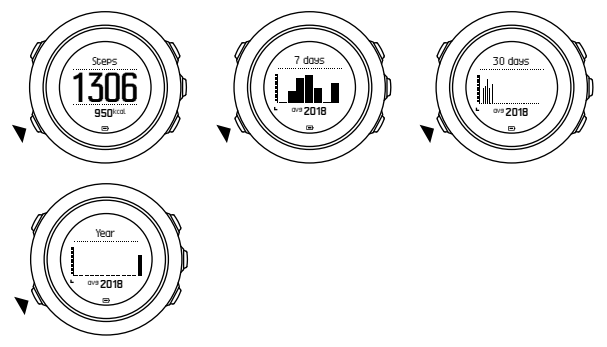

### **3.2 Wysokościomierz/barometr**

Zegarek Suunto Traverse stale mierzy bezwzględne ciśnienie atmosferyczne za pomocą wbudowanego czujnika ciśnienia. Na podstawie tego pomiaru oraz wartości odniesienia na zegarku obliczana jest wysokość lub ciśnienie atmosferyczne na poziomie morza.

Dostępne są trzy profile: **Automatyczny**, **Wysokościomierz** oraz **Barometr**. Informacje o ustawianiu profili – patrz [3.2.2 Dostosowanie profilu do rodzaju aktywno](#page-20-0)*ś*ci.

Aby wyświetlić informacje wysokościowo-barometryczne, naciśnij przycisk [NEXT], gdy wyświetlana jest godzina, albo włącz ekran wysokościowo-barometryczny za pomocą menu ekranów.

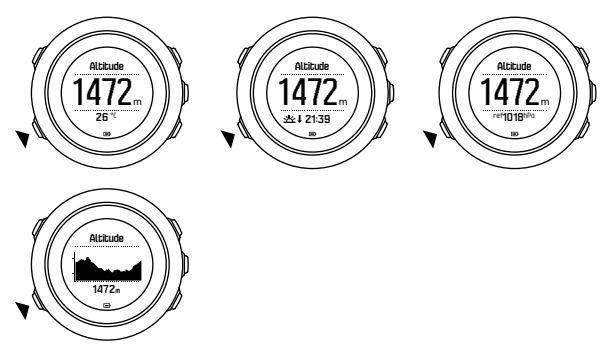

Widok można zmienić, naciskając [VIEW].

W profilu wysokościomierza można zobaczyć następujące dane:

- **•** wysokość + temperatura
- **•** wysokość + wschód/zachód słońca
- **•** wysokość + punkt odniesienia
- **•** 12-godzinny wykres wysokości + wysokość

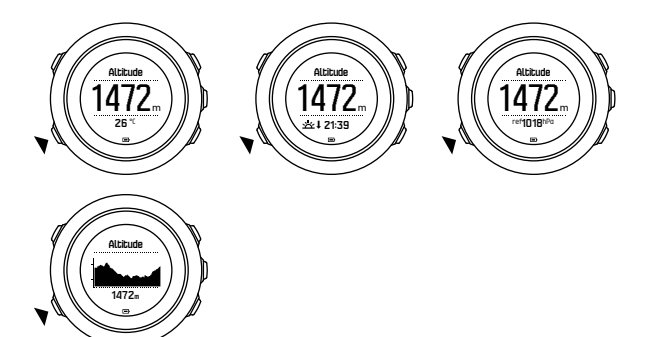

W profilu barometru można uzyskać analogiczne dane:

- **•** ciśnienie barometryczne + temperatura
- **•** ciśnienie barometryczne + wschód/zachód słońca
- **•** ciśnienie barometryczne + punkt odniesienia
- **•** 24-godzinny wykres ciśnienia barometrycznego + ciśnienie barometryczne

Po włączeniu funkcji GPS dostępny jest widok wschodu i zachodu słońca. Jeśli funkcja GPS nie jest aktywna, godziny wschodu i zachodu słońca są oparte na ostatnich zarejestrowanych danych GPS.

Ekran wysokościomierza/barometru można wyświetlić/ukryć w menu startowym.

Aby ukryć ekran wysokościomierza/barometru:

1. Na ekranie czasu naciśnij [START].

- <span id="page-17-0"></span>2. Za pomocą przycisku [LIGHT] przewiń w menu do pozycji **WYŚWIETLACZE**, a następnie naciśnij przycisk [NEXT].
- 3. Przejdź do pozycji **Zakończ wysokościomierz/barometr** i zatwierdź przyciskiem [NEXT].
- 4. Naciśnij i przytrzymaj przycisk [NEXT], aby wyjść z menu.

Aby wyświetlić ekran ponownie, powtórz te same kroki i wybierz **Wysokościomierz/barometr**.

 **UWAGA:** Je*ś*li nosisz zegarek Suunto Traverse na r*ę*ku, musisz go zdj*ąć*, aby uzyska*ć* dok*ł*adny pomiar temperatury, poniewa*ż* temperatura cia*ł*a ma wp*ł*yw na odczyt.

#### **3.2.1 Uzyskanie prawidłowych odczytów**

Jeśli uprawiasz dyscyplinę, w której potrzebna jest dokładna wartość ciśnienia na poziomie morza lub wysokość, najpierw musisz skalibrować zegarek Suunto Traverse, wprowadzając aktualną wysokość miejsca swojego pobytu lub aktualne ciśnienie na poziomie morza.

 **PORADA:** Na podstawie bezwzgl*ę*dnej warto*ś*ci ci*ś*nienia atmosferycznego oraz znanej wysoko*ś*ci w danym miejscu mo*ż*esz uzyska*ć* ci*ś*nienie atmosferyczne na poziomie morza. Na podstawie bezwzgl*ę*dnej warto*ś*ci ci*ś*nienia atmosferycznego i znanej warto*ś*ci ci*ś*nienia na poziomie morza mo*ż*esz uzyska*ć* wysoko*ść*.

Wysokość w danym miejscu znajdziesz na większości map topograficznych lub w Google Earth. Ciśnienie atmosferyczne na

poziomie morza w danym miejscu możesz odszukać w lokalnych serwisach pogodowych.

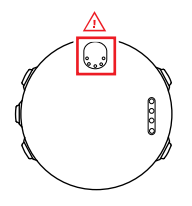

 **PRZESTROGA:** Zadbaj, *ż*eby wokó*ł* czujnika nie by*ł*o kurzu ani piasku. Nigdy nie wk*ł*adaj *ż*adnych przedmiotów do otworów czujnika.

Jeśli funkcja **FusedAlti** jest włączona, odczyt wysokości jest korygowany automatycznie przy użyciu funkcji **FusedAlti** oraz kalibracji wysokości i ciśnienia na poziomie morza. Więcej informacji na ten temat – patrz [3.9 FusedAlti](#page-34-0).

Zmiany lokalnych warunków pogodowych mają wpływ na odczyt wysokości. Jeśli lokalne warunki pogodowe zmieniają się zbyt często, należy często resetować aktualną wartość odniesienia wysokości, najlepiej przed rozpoczęciem podróży, gdy są dostępne wartości odniesienia. Dopóki pogoda jest stabilna, nie ma konieczności ustawiania wartości odniesienia.

Aby ustawić wartość ciśnienia na poziomie morza i wartość odniesienia wysokości:

- 1. Naciśnij i przytrzymaj przycisk [NEXT], aby wyświetlić menu opcji.
- 2. Za pomocą przycisku [LIGHT] przejdź w menu do pozycji **WYSOKOŚCIOMIERZ/BAROMETR** i zatwierdź wybór przyciskiem [NEXT].
- 3. Naciśnij przycisk [NEXT], aby wybrać opcję **Odniesienie**.
- 4. Dostępne są następujące opcje ustawień:
	- **•** FusedAlti: Odbiornik GPS zostanie włączony, a zegarek rozpocznie obliczanie wysokości na podstawie funkcji FusedAlti.
	- **• Wysokość**: ustawianie wysokości ręcznie.
	- **• Ciśnienie na poziomie morza**: ręczne ustawianie wartości odniesienia ciśnienia na poziomie morza.
- 5. Ustaw wartość odniesienia za pomocą przycisków [START] i [LIGHT]. Zaakceptuj nowe ustawienie przyciskiem [NEXT].

 **PORADA:** Gdy nie rejestrujesz aktywno*ś*ci, na ekranie wysoko*ś*ciomierza/barometru naci*ś*nij [START], aby przej*ść* bezpo*ś*rednio do menu **WYSOKO***Ś***CIOMIERZ/BAROMETR**.

### **Przykład: Ustawianie wartości odniesienia wysokości**

Drugi dzień dwudniowej wycieczki pieszej. Zdajesz sobie sprawę, że wyruszając rano w dalszą drogę, zapomniałeś przełączyć urządzenie z profilu barometru na profil wysokościomierza. Wiesz, że obecne odczyty wysokości podawane przez zegarek Suunto Traverse są nieprawidłowe.

Dlatego udajesz się do najbliższego miejsca pokazanego na mapie topograficznej, którego wysokość jest znana. Korygujesz

<span id="page-20-0"></span>odpowiednio wartość odniesienia wysokości na zegarku Suunto Traverse i przechodzisz na profil wysokościomierza. Odczyty wysokości znów są prawidłowe.

#### **3.2.2 Dostosowanie profilu do rodzaju aktywności**

Profil wysokościomierza należy wybrać, gdy użytkownik przemieszcza się w terenie o zmiennej wysokości (np. wędrówka w górach).

Profil barometru należy wybrać, gdy użytkownik przemieszcza się bez zmiany wysokości (np. pływanie kajakiem).

Aby uzyskać prawidłowe odczyty, należy dostosować profil do rodzaju aktywności. Odpowiedni profil może być wybrany automatycznie przez zegarek Suunto Traverse lub można go wybrać ręcznie.

 **UWAGA:** Do ka*ż*dego z trybów sportowych mo*ż*na równie*ż* zdefiniowa*ć* okre*ś*lony profil w zaawansowanych ustawieniach trybów sportowych w serwisie Movescount.

Aby ustawić profil wysokościomierza/barometru:

- 1. Naciśnij i przytrzymaj przycisk [NEXT], aby wyświetlić menu opcji.
- 2. Za pomocą przycisku [LIGHT] przejdź w menu do pozycji **WYSOKOŚCIOMIERZ/BAROMETR** i zatwierdź wybór przyciskiem [NEXT].
- 3. Za pomocą przycisku [START] przejdź w menu do pozycji **Profil** i zatwierdź wybór przyciskiem [NEXT].
- <span id="page-21-0"></span>4. Zmień profil za pomocą przycisku [START] lub [LIGHT] i zatwierdź wybór przyciskiem [NEXT].
- 5. Naciśnij i przytrzymaj przycisk [NEXT], aby wyjść z menu.

### **Nieprawidłowe odczyty**

Jeśli profil wysokościomierza jest włączony przez dłuższy czas, urządzenie pozostaje nieruchome w jednym miejscu, a lokalna pogoda się zmienia, urządzenie będzie wskazywać nieprawidłowe odczyty wysokości.

Jeśli używasz profilu wysokościomierza i pogoda często się zmienia przy zmianie wysokości na wyższą lub niższą, urządzenie będzie wskazywać nieprawidłowe odczyty wysokości.

Jeśli używasz profil barometru przez dłuższy czas przy zmianie wysokości na wyższą lub niższą, urządzenie zakłada, że stoisz w miejscu, i zinterpretuje zmiany wysokości jako zmiany ciśnienia atmosferycznego na poziomie morza. Dlatego uzyskasz nieprawidłowe odczyty ciśnienia atmosferycznego na poziomie morza.

#### **3.2.3 Używanie profilu wysokościomierza**

Profil wysokościomierza umożliwia obliczenie wysokości na podstawie wartości odniesienia. Wartością odniesienia może być ciśnienie atmosferyczne na poziomie morza lub wysokość. Gdy profil wysokościomierza jest włączony, w górnej części ekranu wysokościomierza/barometru wyświetla się ikona wysokościomierza.

<span id="page-22-0"></span>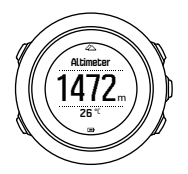

#### **3.2.4 Używanie profilu barometru**

Profil barometru pokazuje bieżące ciśnienie atmosferyczne na poziomie morza. Odczyt ten opiera się na wartościach odniesienia oraz na nieustannie mierzonym bezwzględnym ciśnieniu atmosferycznym.

Gdy tryb barometru jest aktywny, na wyświetlaczu widoczna jest ikona barometru.

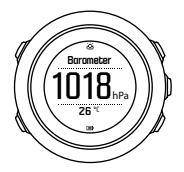

#### **3.2.5 Używanie profilu automatycznego**

Profil automatyczny przełącza się pomiędzy profilem wysokościomierza a profilem barometru w zależności od Twoich ruchów.

Nie ma możliwości jednoczesnego pomiaru zmian pogody i wysokości, ponieważ oba te czynniki powodują zmianę zmierzonej wartości ciśnienia atmosferycznego. Zegarek Suunto Traverse wykrywa ruch w pionie i w razie potrzeby przełącza się w tryb pomiaru wysokości. Wyświetlana wysokość jest następnie aktualizowana przynajmniej co 10 sekund.

Jeśli znajdujesz się na stałej wysokości (zmiana wysokości w ciągu 12 minut nie przekroczyła 5 metrów), zegarek Suunto Traverse zinterpretuje wszystkie zmiany ciśnienia jako zmiany pogodowe. Pomiar jest dokonywany co 10 sekund. Odczyt wysokości nie zmienia się, a jeśli zmieni się pogoda, zmiany zostaną odzwierciedlone w odczycie ciśnienia na poziomie morza.

Jeżeli natomiast przemieszczasz się w pionie (zmiana wysokości w ciągu 3 minut przekracza 5 metrów), zegarek Suunto Traverse interpretuje wszystkie zmiany ciśnienia jako zmiany wysokości.

W zależności od włączonego profilu możesz uzyskać dostęp do widoków profilu wysokościomierza lub barometru, używając przycisku [VIEW].

 **UWAGA:** Je*ś*li korzystasz z profilu automatycznego, na ekranie wysoko*ś*ciomierza/barometru nie pojawi si*ę* ikona barometru ani wysoko*ś*ciomierza.

### <span id="page-24-0"></span>**3.3 Autopauza**

Funkcja autopauzy zatrzymuje rejestrowanie aktywności, gdy prędkość spada poniżej 2 km/h. Gdy prędkość rośnie do wartości powyżej 3 km/h, rejestrowanie jest automatycznie kontynuowane. Autopauzę można włączyć i wyłączyć dla poszczególnych trybów sportowych za pomocą zaawansowanych ustawień w serwisie Movescount.

### **3.4 Podświetlenie**

Naciśnięcie przycisku [LIGHT] spowoduje włączenie podświetlenia. Domyślnie podświetlenie włącza się na kilka sekund i wyłącza automatycznie.

Dostępne są cztery tryby podświetlenia:

- **• Normalne**: podświetlenie włącza się na kilka sekund po naciśnięciu przycisku [LIGHT] oraz po włączeniu dźwięku alarmu. Jest to domyślne ustawienie.
- **• Wyłączone**: podświetlenie nie włącza się po naciśnięciu przycisku ani po włączeniu dźwięku alarmu.
- **• Noc**: podświetlenie włącza się na kilka sekund po naciśnięciu dowolnego przycisku oraz po włączeniu dźwięku alarmu.
- **• Przełącz**: podświetlenie włącza się po naciśnięciu przycisku [LIGHT] i pozostaje włączone do czasu ponownego naciśnięcia przycisku [LIGHT].

Ogólne ustawienie podświetlenia możesz zmienić w ustawieniach zegarka w obszarze **OGÓLNE** » **Dźwięki/wyświetlacz** »

**Podświetlenie**. Ogólne ustawienie można również zmienić w serwisie Movescount.

Jasność podświetlenia (w procentach) można zmienić w ustawieniach zegarka w obszarze **Dźwięki/wyświetlacz** » **Podświetlenie** lub w serwisie Movescount.

**EL PORADA:** Przy zablokowanych przyciskach [BACK LAP] i [START] mo*ż*na nadal aktywowa*ć* pod*ś*wietlenie, naciskaj*ą*c przycisk [LIGHT].

#### **Latarka**

Poza zwykłymi trybami podświetlenia model Traverse zawiera jeden dodatkowy tryb, w którym podświetlenie jest automatycznie ustawione na maksymalną jasność, dzięki czemu można go wykorzystać jako latarkę. Aby włączyć latarkę, naciśnij i przytrzymaj przycisk [LIGHT].

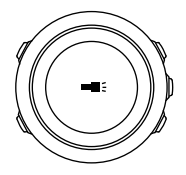

Latarka pozostaje włączona przez około cztery minuty. Można wyłączyć ją w dowolnej chwili, naciskając [LIGHT] lub [BACK LAP].

### <span id="page-26-0"></span>**3.5 Blokada przycisków**

Przytrzymując wciśnięty przycisk [BACK LAP], odblokujesz lub zablokujesz przyciski.

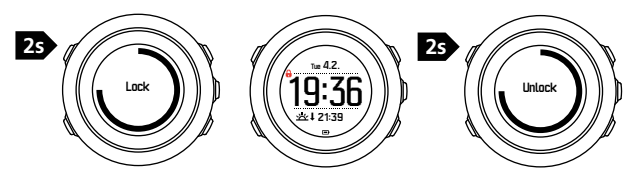

Sposób działania blokady przycisków możesz zmienić w ustawieniach zegarka w obszarze **OGÓLNE** » **Dźwięki/wyświetlacz** » **Blokada przycisków**.

Zegarek Suunto Traverse ma dwie opcje blokady przycisków:

- **• Tylko akcje**: menu startowe i menu opcji są zablokowane.
- **• Wszystkie przyciski**: wszystkie przyciski są zablokowane. Podświetlenie można włączyć w trybie **Noc**.

 **PORADA:** Wybierz ustawienie blokady przycisków **Tylko akcje**, aby uniemo*ż*liwi*ć* przypadkowe uruchomienie lub zatrzymanie dziennika. Kiedy zablokowane s*ą* przyciski [BACK LAP] i [START], w dalszym ci*ą*gu mo*ż*na zmienia*ć* ekrany, naciskaj*ą*c przycisk [NEXT], oraz zmienia*ć* widoki, naciskaj*ą*c przycisk [VIEW].

## <span id="page-27-0"></span>**3.6 Kompas**

Zegarek Suunto Traverse jest wyposażony w kompas cyfrowy, który umożliwia zorientowanie położenia względem północy magnetycznej. Jest to kompas z kompensacją przechylenia, który zapewnia dokładne wskazania, nawet jeśli urządzenie nie jest ustawione poziomo.

Ekran kompasu można wyświetlić lub ukryć w menu startowym w obszarze **WYŚWIETLACZE** » **Kompas**.

Domyślny ekran kompasu wyświetla następujące informacje:

- **•** wiersz środkowy: kurs wskazywany przez kompas w stopniach
- **•** wiersz dolny: naciśnij przycisk [VIEW], aby zobaczyć bieżący czas, kierunek świata lub puste pole (bez wartości)

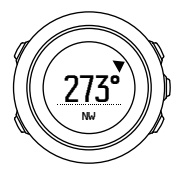

Informacje wyświetlane przez kompas możesz zmienić w menu opcji w obszarze **Ogólne** » **Formaty** » **Jednostka kompasu**. Wybierz, która wartość jest wartością główną w środku ekranu kompasu: stopnie, radiany lub strony świata.

Po minucie kompas przełączy się w tryb oszczędzania energii. Uruchom ponownie za pomocą przycisku [START].

#### <span id="page-28-0"></span>**3.6.1 Kalibracja kompasu**

Przed pierwszym korzystaniem z kompasu należy przeprowadzić jego kalibrację. Obracaj i przechylaj zegarek do czasu, kiedy włączy się sygnał dźwiękowy, który oznacza pomyślne zakończenie kalibracii.

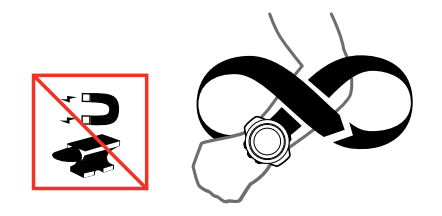

Jeżeli kalibracja przebiegnie prawidłowo, wyświetli się tekst **Calibration successful (Kalibracja powiodła się)**. Jeżeli kalibracja nie zakończy się sukcesem, wyświetli się tekst **Calibration failed (Kalibracja nie powiodła się)**. Aby ponownie przeprowadzić kalibrację, naciśnij przycisk [START].

Jeżeli kompas już został skalibrowany i trzeba wykonać ponowną kalibrację, proces kalibracji można uruchomić ręcznie.

Aby rozpocząć ręczną kalibrację kompasu:

- 1. Naciśnij i przytrzymaj przycisk [NEXT], aby wyświetlić menu opcji.
- 2. Za pomocą przycisku [START] przejdź w menu do pozycji **NAWIGACJA** i zatwierdź wybór przyciskiem [NEXT].
- <span id="page-29-0"></span>3. Za pomocą przycisku [LIGHT] przejdź w menu do pozycji **Ustawienia** i zatwierdź wybór przyciskiem [NEXT].
- 4. Za pomocą przycisku [LIGHT] przejdź w menu do pozycji **Kompas** i zatwierdź wybór przyciskiem [NEXT].
- 5. Naciśnij przycisk [NEXT], aby wybrać opcję **Kalibracja**.

#### **3.6.2 Ustawianie deklinacji**

Aby zapewnić prawidłowe odczyty kompasu, ustaw dokładną wartość deklinacji.

Tradycyjne mapy papierowe są oparte na kierunku północy geograficznej. Kompasy wskazują północ magnetyczną, czyli miejsce nad Ziemią, w którym skupiają się linie sił jej pola magnetycznego. Ponieważ północ magnetyczna i geograficzna nie znajdują się w tym samym miejscu, w kompasie musisz ustawić deklinację. Deklinacja to kąt pomiędzy północą magnetyczną a geograficzną.

Wartość deklinacji jest podana na większości map. Lokalizacja północy magnetycznej zmienia się co rok, więc najbardziej precyzyjną i aktualną informację o wartości deklinacji można znaleźć w Internecie (np. w witrynie www.magnetic-declination.com).

Mapy do biegów na orientację w terenie są sporządzane względem północy magnetycznej. Oznacza to, że w przypadku korzystania z map do biegów na orientację musisz wyłączyć korektę deklinacji. W tym celu ustaw wartość deklinacji jako 0 stopni.

Aby ustawić wartość deklinacji:

- 1. Naciśnij i przytrzymaj przycisk [NEXT], aby wyświetlić menu opcji.
- 2. Za pomocą przycisku [START] przejdź w menu do pozycji **NAWIGACJA** i zatwierdź wybór przyciskiem [NEXT].
- <span id="page-30-0"></span>3. Za pomocą przycisku [LIGHT] przejdź w menu do pozycji **Ustawienia** i zatwierdź wybór przyciskiem [NEXT].
- 4. Za pomocą przycisku [LIGHT] przejdź w menu do pozycji **Kompas** i zatwierdź wybór przyciskiem [NEXT].
- 5. Za pomocą przycisku [LIGHT] przejdź w menu do pozycji **Deklinacja** i zatwierdź wybór przyciskiem [NEXT].
- 6. Wyłącz deklinację, wybierając opcję **--**, lub wybierz opcję **W** (zachód) albo **E** (wschód). Ustaw wartość deklinacji za pomocą przycisków [START] lub [LIGHT].

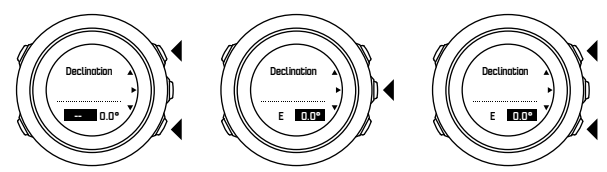

7. Naciśnij przycisk [NEXT], aby zatwierdzić ustawienie.

 **PORADA:** Mo*ż*esz równie*ż* wej*ść* do menu nawigacyjnego i ustawie*ń* kompasu, naciskaj*ą*c przycisk [START] podczas nawigacji.

#### **3.6.3 Ustawianie blokady namiaru**

Możesz zaznaczyć kierunek do swojego celu w odniesieniu do północy za pomocą funkcji blokady namiaru.

Aby zablokować namiar:

- 1. Gdy kompas jest aktywny, przytrzymaj zegarek przed sobą i obróć się w kierunku swojego celu.
- 2. Naciśnij przycisk [BACK LAP], aby zablokować bieżący stopień wyświetlany na zegarku podczas namierzania.
- 3. Pusty trójkąt wskazuje zablokowany namiar w odniesieniu do wskaźnika północy (wypełniony trójkąt).
- 4. Naciśnij przycisk [BACK LAP], aby skasować blokadę namiaru.

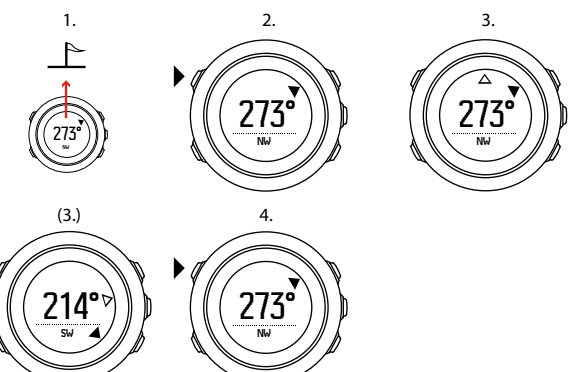

<span id="page-32-0"></span> **UWAGA:** W przypadku u*ż*ywania kompasu podczas rejestrowania aktywno*ś*ci przycisk [BACK LAP] jedynie blokuje namiar i kasuje blokad*ę* namiaru. Wyjd*ź* z widoku kompasu, aby zapisa*ć* okr*ąż*enie, za pomoc*ą* przycisku [BACK LAP].

## **3.7 Minutnik**

Minutnik można ustawić w taki sposób, aby odliczał czas od ustawionej wartości do zera. Można go wyświetlić lub ukryć w menu startowym w obszarze **WYŚWIETLACZE** » **Odliczanie**.

Po włączeniu minutnika można go wyświetlić, naciskając [NEXT], aż pokaże się jego ekran.

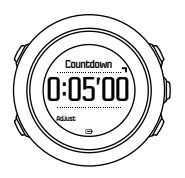

Domyślny czas odliczania przez minutnik to pięć minut. Czas ten można zmienić, naciskając [VIEW].

 **PORADA:** Odliczanie mo*ż*na wstrzyma*ć* lub wznowi*ć*, naciskaj*ą*<sup>c</sup> [START].

<span id="page-33-0"></span> **UWAGA:** Minutnik nie jest dost*ę*pny, gdy trwa rejestrowanie aktywno*ś*ci.

## **3.8 Ekrany**

Zegarek Suunto Traverse jest wyposażony w wiele różnych funkcji, takich jak kompas (zobacz [3.6 Kompas](#page-27-0)) czy stoper (zobacz [3.24 Stoper](#page-66-0)). Można je wyświetlić w postaci ekranów widocznych po naciśnięciu przycisku [NEXT]. Niektóre z nich są stałe, a niektóre można wyświetlać lub ukrywać wedle życzenia.

Aby wyświetlić lub ukryć ekrany:

- 1. Naciśnij przycisk [START], aby wyświetlić menu startowe.
- 2. Za pomocą przycisku [LIGHT] przejdź w menu do pozycji **WYŚWIETLACZE** i zatwierdź wybór przyciskiem [NEXT].
- 3. Na liście ekranów można włączyć lub wyłączyć dowolną funkcję, przechodząc do niej za pomocą przycisku [START] lub [LIGHT], a następnie naciskając [NEXT].

W razie potrzeby naciśnij i przytrzymaj przycisk [NEXT], aby opuścić menu ekranów.

Własne tryby sportowe (zobacz ) również wyposażone są w wiele ekranów, które można dostosować tak, by podczas rejestrowania aktywności wyświetlały różne informacje.

#### **3.8.1 Regulacja kontrastu wyświetlacza**

Zwiększ lub zmniejsz kontrast wyświetlacza zegarka Suunto Traverse w jego ustawieniach.

<span id="page-34-0"></span>Aby zmienić kontrast wyświetlacza:

- 1. Naciśnij i przytrzymaj przycisk [NEXT], aby wyświetlić menu opcji.
- 2. Naciśnij przycisk [NEXT], aby wprowadzić ustawienia w obszarze **OGÓLNE**.
- 3. Naciśnij przycisk [NEXT], aby wybrać opcję **Dźwięki/wyświetlacz**.
- 4. Za pomocą przycisku [LIGHT] przejdź w menu do pozycji **Kontrast wyświetlania** i zatwierdź wybór przyciskiem [NEXT].
- 5. Przycisk [START] służy do zwiększania, a przycisk [LIGHT] do zmniejszania kontrastu.
- 6. Naciśnij i przytrzymaj przycisk [NEXT], aby wyjść z menu.

#### **3.8.2 Odwracanie kolorów wyświetlacza**

Możesz przełączać wyświetlacz z jasnego widoku na ciemny i odwrotnie za pomocą ustawień na zegarku.

Aby odwrócić kolory wyświetlacza w ustawieniach zegarka:

- 1. Naciśnij i przytrzymaj przycisk [NEXT], aby wyświetlić menu opcji.
- 2. Naciśnij przycisk [NEXT], aby wprowadzić ustawienia w obszarze **OGÓLNE**.
- 3. Naciśnij przycisk [NEXT], aby wybrać opcję **Dźwięki/wyświetlacz**.
- 4. Za pomocą przycisku [START] przejdź w menu do pozycji **Odwrócenie kolorów wyświetlacza** i zatwierdź zmianę przyciskiem [NEXT].

## **3.9 FusedAlti**

Funkcia FusedAlti<sup>TM</sup> zapewnia odczyty wysokości będące połączeniem wysokości barometrycznej i GPS. Funkcja ta

<span id="page-35-0"></span>minimalizuje wpływ błędów przesunięcia i czasu, zapewniając dokładny odczyt wysokości.

 **UWAGA:** Domy*ś*lnie pomiar wysoko*ś*ci jest prowadzony przy <sup>u</sup>*ż*yciu funkcji FusedAlti podczas rejestrowania danych z odbiornika GPS i podczas nawigacji. W przypadku wy*łą*czenia czujnika GPS wysoko*ść* jest mierzona przy u*ż*yciu czujnika barometrycznego.

Jeśli do pomiarów wysokości nie chcesz używać funkcji FusedAlti, ustaw wartość odniesienia jako wysokość lub ciśnienie na poziomie morza.

Nową wartość odniesienia możesz wyszukać za pomocą funkcji FusedAlti, włączając ją w menu opcji w obszarze **WYSOKOŚCIOMIERZ/BAROMETR** » **Odniesienie** » **FusedAlti.**

W sprzyjających warunkach znalezienie wartości odniesienia zajmuje funkcji FusedAlti od 4 do 12 minut. W tym czasie zegarek Suunto Traverse pokazuje wysokość barometryczną i symbol ~, wskazujący możliwą niepoprawność wysokości.

### **3.10 Znajdowanie punktu wyjściowego**

Jeśli GPS jest włączony, na zegarku Suunto Traverse automatycznie zapisywany jest punkt, w którym zaczynasz rejestrować aktywność. Podczas treningu zegarek Suunto Traverse może prowadzić nawigację bezpośrednio do punktu wyjściowego (lub do lokalizacji, w której zostało zapisane położenie GPS), korzystając z funkcji Find back (Znajdowanie punktu wyjściowego).

Aby znaleźć punkt wyjściowy:
- 1. Naciśnij i przytrzymaj przycisk [NEXT], aby wyświetlić menu opcji.
- 2. Naciśnij przycisk [NEXT], aby wybrać opcję **NAWIGACJA**.
- 3. Za pomocą przycisku [START] przejdź w menu do pozycji **Znajdź punkt wyjściowy** i zatwierdź wybór przyciskiem [NEXT].

Wskazówki nawigacji są wyświetlane jako jeden z widoków na ekranie ścieżki.

# **3.11 Ikony**

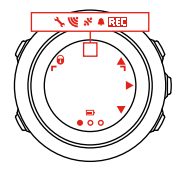

Na zegarku Suunto Traverse wyświetlane są następujące ikony:

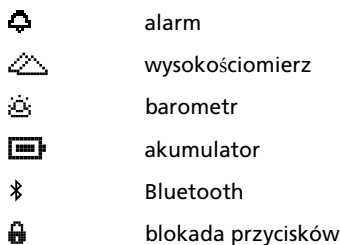

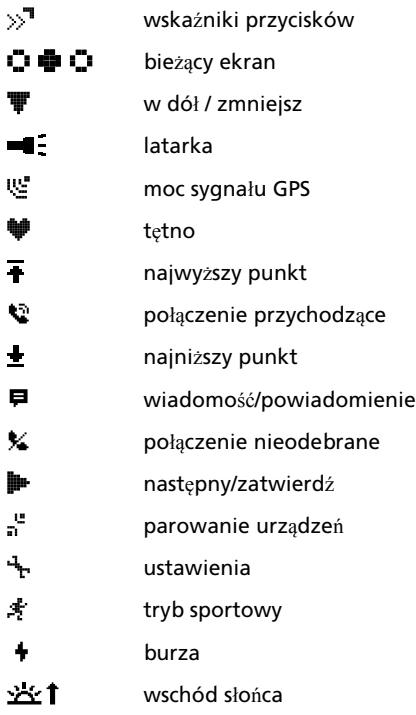

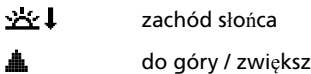

### **ikony punktów POI**

Na zegarku Suunto Traverse dostępne są następujące ikony do oznaczania punktów POI:

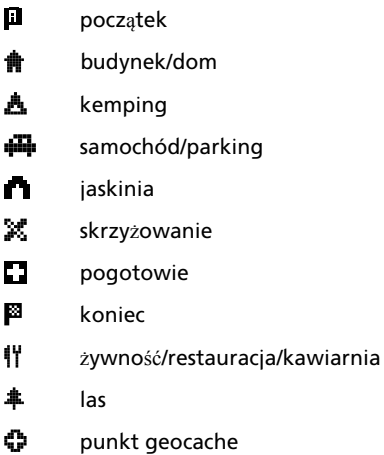

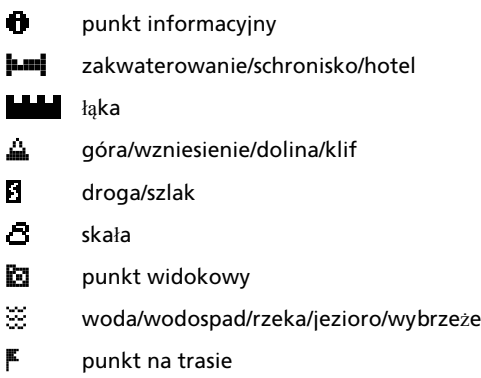

## **3.12 Dziennik**

Dziennik przechowuje zarejestrowane aktywności użytkownika. Maksymalna liczba dzienników i maksymalny czas trwania pojedynczego zapisu zależą od ilości informacji zapisanych podczas każdej aktywności. Na przykład dokładność GPS (zobacz 3.16.3 Dok*ł*adno*ść* pomiarów GPS i oszcz*ę*[dzanie energii](#page-49-0)) bezpośrednio wpływa na liczbę i czas trwania przechowywanych dzienników.

Możesz wyświetlić podsumowanie dziennika swojej aktywności bezpośrednio po zakończeniu rejestrowania lub korzystając z opcji **Dziennik** w menu startowym.

Informacje wyświetlane w podsumowaniu dziennika są dynamiczne: zmieniają się w zależności od czynników takich jak wybrany tryb sportowy lub korzystanie z pasa do pomiaru tętna bądź odbiornika GPS. Domyślnie wszystkie dzienniki zawierają następujące informacie:

- **•** nazwa trybu sportowego,
- **•** godzina
- **•** data;
- **•** czas trwania,
- **•** okrążenia.

Jeśli dziennik zawiera dane GPS, wpis dziennika obejmuje widok pełnej trasy oraz jej profil wysokości.

 **PORADA:** O wiele wi*ę*cej szczegó*ł*ów swoich zarejestrowanych aktywno*ś*ci mo*ż*na zobaczy*ć* w serwisie Suunto Movescount.

Aby wyświetlić podsumowanie dziennika po zatrzymaniu rejestracji danych:

- 1. Naciśnij i przytrzymaj przycisk [START], aby zatrzymać rejestrowanie aktywności i ją zapisać.
- 2. Naciśnij przycisk [NEXT], aby wyświetlić podsumowanie dziennika.

Można też wyświetlić podsumowania wszystkich sesji zapisanych w dzienniku. Sesje zapisane w dzienniku są sortowane według daty i godziny.

Aby wyświetlić podsumowanie dziennika:

1. Naciśnij przycisk [START], aby wyświetlić menu startowe.

- 2. Za pomocą przycisku [LIGHT] przewiń w menu do pozycji **Dziennik** i otwórz ją przyciskiem [NEXT].
- 3. Przewiń dzienniki za pomocą przycisku [START] lub [LIGHT] i wybierz dziennik przyciskiem [NEXT].
- 4. Przeglądaj podsumowania, używając przycisku [NEXT].

# **3.13 Wskaźnik pozostałej pamięci**

Jeśli z serwisem Movescount nie zsynchronizowano ponad 50% dziennika, po wejściu do dziennika na zegarku Suunto Traverse wyświetla się przypomnienie.

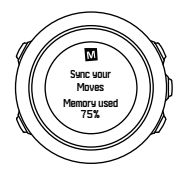

Przypomnienie nie jest wyświetlane, gdy niezsynchronizowana pamięć jest pełna i zegarek Suunto Traverse zaczyna nadpisywać stare dzienniki.

## **3.14 Movescount**

Suunto Movescount to bezpłatny dziennik osobisty i sportowa społeczność online oferująca bogaty zestaw narzędzi do zarządzania codziennymi treningami i tworzenia ciekawych opisów swoich doświadczeń. W serwisie Suunto Movescount wyświetlisz szczegóły

dotyczące zarejestrowanych aktywności i dostosujesz zegarek, tak by najlepiej spełniał Twoje potrzeby.

 **PORADA:** Gdy po*łą*czysz si*ę* z serwisem Suunto Movescount, uzyskasz aktualizacje oprogramowania do Twojego zegarka Suunto Traverse.

Dane z zegarka możesz przesłać do serwisu Suunto Movescount przez kabel USB i komputer lub za pomocą funkcji Bluetooth i aplikacii Suunto Movescount App (zobacz 3.15 Aplikacia mobilna [Movescount](#page-43-0)).

Załóż bezpłatne konto w serwisie Suunto Movescount, jeśli jeszcze go nie masz.

Aby zarejestrować się w serwisie Suunto Movescount:

- 1. Wejdź na stronę www.movescount.com.
- 2. Utwórz konto.

Jeśli używasz komputera i dostarczonego z zegarkiem kabla USB, musisz zainstalować aplikację Moveslink, aby móc przesyłać dane. Aby zainstalować aplikację Moveslink:

- 1. Wejdź na stronę www.movescount.com/moveslink.
- 2. Pobierz, zainstaluj i otwórz najnowszą wersję aplikacji Moveslink.
- 3. Podłącz zegarek do komputera za pomocą dostarczonego kabla USB.

# <span id="page-43-0"></span>**3.15 Aplikacja mobilna Movescount**

Korzystając z aplikacji Suunto Movescount App, dodatkowo wzbogacisz swoje wrażenia związane z używaniem zegarka Suunto Traverse. Sparuj go z aplikacją mobilną, aby otrzymywać powiadomienia na zegarek Suunto Traverse, mobilnie zmieniać ustawienia i dostosowywać tryby sportowe, wykorzystywać swoje urządzenie mobilne jako drugi wyświetlacz, wykonywać zdjęcia z danymi o Twojej aktywności, a także tworzyć filmy Suunto Movie.

 **PORADA:** Do ka*ż*dej aktywno*ś*ci Move przechowywanej w serwisie Suunto Movescount mo*ż*esz dodawa*ć* zdj*ę*cia. Mo*ż*esz te*ż* tworzy*ć* filmy Suunto Movie na podstawie aktywno*ś*ci, korzystaj*ą*c z aplikacji Suunto Movescount App.

Aby sparować zegarek z aplikacją Suunto Movescount App:

- 1. Pobierz i zainstaluj aplikację ze sklepu iTunes App Store lub Google Play. Opis aplikacji obejmuje najnowsze informacje na temat zgodności.
- 2. Uruchom aplikację Suunto Movescount App i włącz funkcję Bluetooth, jeśli nie jest włączona.
- 3. Kliknij ikonę ustawień w prawym górnym rogu aplikacji, a następnie kliknij ikonę + na zegarku, aby Bluetooth zaczął szukać aplikacji.
- 4. Na zegarku naciśnij i przytrzymaj przycisk [NEXT], aby wyświetlić menu opcji.
- 5. Za pomocą przycisku [LIGHT] przejdź w menu do pozycji **ŁĄCZNOŚĆ** i zatwierdź wybór przyciskiem [NEXT].
- <span id="page-44-0"></span>6. Naciśnij przycisk [NEXT], aby wejść do menu **Paruj**, a następnie znowu naciśnij [NEXT], aby wybrać opcję **Aplikacja mobilna**.
- 7. W odpowiednim polu na swoim urządzeniu mobilnym wpisz klucz dostępu wyświetlony na ekranie zegarka, a następnie wybierz opcję PAROWANIE.

Sposób parowania może wyglądać inaczej na telefonach z Androidem. Zanim otrzymasz prośbę o klucz dostępu, mogą pojawić się dodatkowe okna.

 **UWAGA:** Ogólne ustawienia zegarka Suunto Traverse mo*ż*esz zmienia*ć* w trybie offline. Dostosowywanie trybów sportowych i aktualizacja godziny, daty i danych satelitarnych GPS wymagaj*ą* po*łą*czenia z Internetem przy u*ż*yciu po*łą*czenia Wi-Fi lub komórkowego. Operatorzy telefonii komórkowej mog*ą* nalicza*ć* op*ł*aty za transfer danych.

### **3.15.1 Synchronizacja z aplikacją mobilną**

Jeśli zegarek Suunto Traverse został sparowany z aplikacją Suunto Movescount App, zmiany w ustawieniach i trybach sportowych oraz nowe informacje o aktywności zostaną automatycznie zsynchronizowane domyślnie, kiedy aktywne będzie połączenie z technologią Bluetooth. Podczas synchronizacji danych na zegarku Suunto Traverse miga ikona Bluetooth.

To ustawienie domyślne można zmienić w menu opcji.

Aby wyłączyć automatyczną synchronizację:

1. Naciśnij i przytrzymaj przycisk [NEXT], aby wyświetlić menu opcji.

- 2. Za pomocą przycisku [LIGHT] przejdź w menu do pozycji **ŁĄCZNOŚĆ** i zatwierdź wybór przyciskiem [NEXT].
- 3. Naciśnij przycisk [NEXT], aby wprowadzić ustawienia w obszarze **Synchronizacja aplikacji mobilnej**.
- 4. Przełączaj za pomocą przycisku [LIGHT]. Naciśnij i przytrzymaj przycisk [NEXT], aby wyjść.

## **Synchronizacja ręczna**

Kiedy automatyczna synchronizacja jest wyłączona, do przesyłania ustawień lub nowych aktywności konieczna jest synchronizacja ręczna.

Aby ręcznie zsynchronizować urządzenie z aplikacją mobilną:

- 1. Sprawdź, czy aplikacja Suunto Movescount App jest uruchomiona, a funkcja Bluetooth włączona.
- 2. Naciśnij i przytrzymaj przycisk [NEXT], aby wyświetlić menu opcji.
- 3. Za pomocą przycisku [LIGHT] przejdź w menu do pozycji **ŁĄCZNOŚĆ** i zatwierdź wybór przyciskiem [NEXT].
- 4. Naciśnij przycisk [NEXT], aby włączyć opcję **Synchronizuj teraz**.

Jeśli na Twoim urządzeniu mobilnym włączona jest transmisja danych, a aplikacja jest połączona z Twoim kontem Suunto Movescount, ustawienia i dzienniki aktywności zostaną zsynchronizowane z Twoim kontem. W przypadku braku połączenia danych synchronizacja zostanie opóźniona do czasu, kiedy połączenie będzie dostępne.

Dzienniki aktywności zarejestrowane za pomocą zegarka Suunto Traverse, które nie zostały zsynchronizowane, są wymienione w aplikacji, ale nie ma możliwości wyświetlenia szczegółów dziennika do czasu zsynchronizowania ich z kontem Suunto Movescount. Aktywności, które zostały zarejestrowane za pomocą aplikacji, można wyświetlać natychmiast.

 **UWAGA:** Operatorzy telefonii komórkowej mog*ą* nalicza*ć* op*ł*aty za transfer danych podczas synchronizacji pomi*ę*dzy aplikacj*ą* Suunto Movescount App a serwisem Suunto Movescount.

## **3.16 Nawigacja z odbiornikiem GPS**

Zegarek Suunto Traverse korzysta z satelitarnego systemu nawigacyjnego (GPS, Global Positioning System) w celu określenia aktualnego położenia w terenie. System GPS jest oparty na satelitach, które z prędkością 4 km/s okrążają kulę ziemską na wysokości 20 000 km.

Odbiornik GPS wbudowany w zegarek Suunto Traverse jest zoptymalizowany do stosowania na nadgarstku i odbiera dane z bardzo szerokiego kąta.

### **3.16.1 Odbiór sygnału GPS**

Zegarek Suunto Traverse automatycznie uruchamia odbiornik GPS po wyborze trybu sportowego z funkcją GPS, wyborze funkcji ustalania lokalizacii lub rozpoczęciu nawigacji.

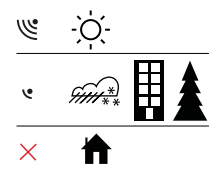

 **UWAGA:** Przy pierwszym uruchomieniu odbiornika GPS lub po d*ł*u*ż*szym czasie nieu*ż*ywania go okre*ś*lenie pozycji GPS mo*ż*e trwa*ć* d*ł*u*ż*ej ni*ż* zwykle. Kolejne uruchomienia zajm*ą* mniej czasu.

 **PORADA:** Aby zminimalizowa*ć* czas inicjacji GPS, trzymaj zegarek nieruchomo, z odbiornikiem skierowanym w gór*ę*. Wybierz te*ż* otwart*ą* przestrze*ń*, w której niebo nie b*ę*dzie niczym zas*ł*oni*ę*te.

 **PORADA:** Regularnie synchronizuj swój zegarek Suunto Traverse z serwisem Suunto Movescount, aby otrzymywa*ć* najnowsze dane satelitarne. Skraca to czas okre*ś*lania pozycji GPS i poprawia dok*ł*adno*ść ś*ledzenia.

### **Rozwiązywanie problemów: Brak sygnału GPS**

**•** Aby sygnał GPS miał optymalną jakość, część zegarka z odbiornikiem należy skierować do góry. Najlepszą jakość sygnału uzyskuje się na otwartej przestrzeni, gdzie niebo nie jest niczym zasłoniete.

- **•** Odbiornik GPS zwykle dobrze pracuje w namiotach i pod innymi cienkimi osłonami. Jednak inne obiekty, budynki, gęsta roślinność lub chmury mogą utrudnić odbiór sygnału GPS.
- **•** Sygnał taki nie przenika przez konstrukcje budynków ani wodę. Dlatego nie próbuj włączać funkcji GPS w budynkach, w jaskiniach ani pod wodą.

### **3.16.2 Siatka GPS i format położenia**

Siatka kartograficzna to linie na mapie wyznaczające układ współrzędnych, w którym mapa została opracowana.

Format położenia to sposób zapisu położenia używany w odbiorniku GPS, wyświetlany na ekranie zegarka. Wszystkie formaty zapisu określają tę samą lokalizację, ale przedstawiają ją w różny sposób. Format położenia można zmienić w ustawieniach zegarka w menu opcji w obszarze **OGÓLNE** » **Formaty** » **Format położenia**.

Można wybrać następujące formaty zapisu położenia:

- **•** szerokość i długość geograficzna to najczęściej stosowany układ współrzędnych, w którym pozycję można przedstawić jako:
	- <sup>o</sup> **WGS84 Hd.d°**
	- <sup>o</sup> **WGS84 Hd°m.m'**
	- <sup>o</sup> **WGS84 Hd°m's.s**
- **• UTM (Układ UTM)** (Universal Transverse Mercator), który definiuje współrzędne prostokątne w płaszczyźnie poziomej.
- **• MGRS** (Military Grid Reference System), który jest rozszerzeniem układu UTM i dodatkowo zawiera numer porządkowy strefy, oznaczenie literowe kwadratu o boku 100 km oraz numeryczną reprezentację położenia.

<span id="page-49-0"></span>Zegarek Suunto Traverse obsługuje także następujące lokalne układy siatki:

- **• Brytyjski (BNG)**
- **• Fiński (ETRS-TM35FIN)**
- **• Fiński (KKJ)**
- **• Irlandzki (IG)**
- **• Szwedzki (RT90)**
- **• Szwajcarski (CH1903)**
- **• UTM NAD27 Alaska**
- **• UTM NAD27 Conus**
- **• UTM NAD83**
- **• NZTM2000** (Nowa Zelandia)

 **UWAGA:** Niektóre uk*ł*ady siatki nie mog*ą* by*ć* stosowane w obszarach na pó*ł*noc od 84°N i na po*ł*udnie of 80°S lub poza krajami, dla których s*ą* przeznaczone.

#### **3.16.3 Dokładność pomiarów GPS i oszczędzanie energii**

Podczas dostosowywania trybów sportowych można zdefiniować przedział czasowy GPS przy użyciu ustawienia dokładności pomiarów GPS w serwisie Suunto Movescount. Im krótszy przedział czasowy, tym wyższa dokładność podczas rejestrowania aktywności. Zwiększenie przedziału czasowego i obniżenie dokładności pozwala wydłużyć czas pracy akumulatora.

Dostępne opcje dokładności pomiarów GPS:

**• Najlepsza**: przedział czasowy ok. 1 sekundy, najwyższy pobór mocy;

- **• Dobra**: przedział czasowy ok. 5 sekund, umiarkowany pobór mocy;
- **• OK**: przedział czasowy ok. 60 sekund, niski pobór mocy;
- **• Wyłączone**: brak określenia pozycji według wskazań GPS.

Możesz zmieniać wstępnie ustawioną dokładność GPS w danym trybie sportowym **tylko** podczas rejestrowania aktywności czy korzystania z nawigacji. Jeśli na przykład zauważysz, że bateria się wyczerpuje, możesz dostosować ustawienie, tak by wydłużyć czas jej pracy.

Dokładność GPS zmienisz w menu startowym w obszarze **NAWIGACJA** » **Ustawienia** » **Dokładność GPS**.

### **3.16.4 GPS i GLONASS**

Suunto Traverse do określenia lokalizacji wykorzystuje system GNSS (Global Navigation Satellite System). System GNSS może korzystać z sygnałów satelitów GPS i GLONASS.

Domyślnie zegarek wyszukuje tylko sygnał GPS. W niektórych sytuacjach i miejscach na świecie używanie sygnału GLONASS może zwiększyć dokładność lokalizacji. Używanie systemu GLONASS powoduje szybsze zużycie energii baterii niż w przypadku używania tylko systemu GPS.

Odbiór sygnału GLONASS można włączyć i wyłączyć w każdej chwili, nawet podczas rejestrowania aktywności.

Włączanie i wyłączanie odbioru sygnału GLONASS:

- 1. Naciśnij i przytrzymaj przycisk [NEXT], by wyświetlić menu opcji.
- 2. Za pomocą przycisku [START] przewiń w menu do pozycji **NAWIGACJA** i otwórz ją przyciskiem [NEXT].
- 3. Za pomocą przycisku [LIGHT] przewiń w menu do pozycji **USTAWIENIA** i zatwierdź wybór przyciskiem [NEXT].
- 4. Za pomocą przycisku [START] przewiń w menu do pozycji **GNSS** i zatwierdź wybór przyciskiem [NEXT].
- 5. Wybierz **GPS I GLONASS**, aby włączyć odbiór sygnału GLONASS. Jeśli opcja jest już aktywna, wybierz **GPS**, aby wyłączyć odbiór sygnału GLONASS.
- 6. Naciśnij i przytrzymaj przycisk [NEXT], aby wyjść z menu.

 **UWAGA:** System GLONASS jest u*ż*ywany tylko wtedy, gdy ustawiona jest najwy*ż*sza dok*ł*adno*ść* systemu GPS. (Patrz 3.16.3 Dok*ł*adno*ść* pomiarów GPS i oszcz*ę*[dzanie energii\)](#page-49-0).

# **3.17 Powiadomienia**

Jeśli zegarek Suunto Traverse został sparowany z aplikacją Suunto Movescount App (zobacz [3.15 Aplikacja mobilna Movescount](#page-43-0)), możesz odbierać na zegarku powiadomienia o połączeniach i wiadomościach oraz powiadomienia push.

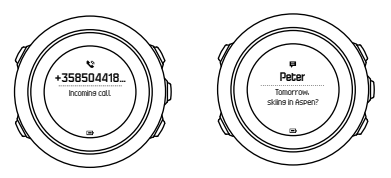

Aby otrzymywać powiadomienia na zegarku:

1. Naciśnij i przytrzymaj przycisk [NEXT], aby wyświetlić menu opcji.

- <span id="page-52-0"></span>2. Przyciskiem [LIGHT] przewiń menu do pozycji **ŁĄCZNOŚĆ** i zatwierdź wybór przyciskiem [NEXT].
- 3. Naciskaj przycisk [LIGHT], aby przewinąć do opcji **Powiadomienia**.
- 4. Włącz lub wyłącz ją za pomocą przycisku [LIGHT].
- 5. Aby wyjść, naciśnij i przytrzymaj przycisk [NEXT].

Przy włączonych powiadomieniach zegarek Suunto Traverse emituje sygnał dźwiękowy (zobacz 3.27 Sygna*ł*y d*ź*wi*ę*[kowe i wibracyjne](#page-71-0)) i wyświetla ikonę powiadomienia w dolnym wierszu ekranu czasu podczas każdego nowego zdarzenia.

Aby wyświetlać powiadomienia na zegarku:

- 1. Naciśnij przycisk [START], aby wyświetlić menu startowe.
- 2. Za pomocą przycisku [START] przejdź w menu do pozycji **POWIADOMIENIA WYŁ.** i zatwierdź wybór przyciskiem [NEXT].
- 3. Przewijaj powiadomienia za pomocą przycisków [START] lub [LIGHT].

Możesz wyświetlić nawet 10 powiadomień. Powiadomienia pozostają na zegarku do czasu, aż usuniesz je z urządzenia mobilnego. Powiadomienia starsze niż jeden dzień zostają ukryte z widoku zegarka.

# **3.18 Rejestrowanie aktywności**

Tryby sportowe (zobacz [3.23 Tryby sportowe](#page-65-0)) służą do rejestrowania aktywności i wyświetlania w jej trakcie różnych informacji.

Zegarek Suunto Traverse ma standardowo jeden tryb sportowy, . Zacznij rejestrować aktywność, naciskając przycisk [START], a następnie naciśnij [NEXT], aby otworzyć opcję **ZAPIS**.

Dopóki na zegarku jest tylko jeden tryb sportowy, rejestrowanie aktywności rozpoczyna się od razu. Jeśli dodasz inne tryby sportowe, musisz wybrać tryb sportowy, którego chcesz używać, a następnie nacisnąć [NEXT], aby zacząć rejestrować dane.

 **PORADA:** Mo*ż*esz te*ż* szybko w*łą*czy*ć* rejestrowanie danych, naciskaj*ą*c i przytrzymuj*ą*c przycisk [START].

# **3.19 Punkty POI**

Zegarek Suunto Traverse jest wyposażony w nawigację GPS, która umożliwia nawigowanie do miejsca docelowego zapisanego jako punkt POI.

 **UWAGA:** Nawigacj*ę* do punktu POI mo*ż*na równie*ż* rozpocz*ąć* podczas rejestrowania aktywno*ś*ci (zobacz ).

Aby nawigować do punktu POI:

- 1. Naciśnij przycisk [START], aby wyświetlić menu startowe.
- 2. Za pomocą przycisku [START] przejdź w menu do pozycji **NAWIGACJA** i zatwierdź wybór przyciskiem [NEXT].
- 3. Za pomocą przycisku [LIGHT] przejdź w menu do pozycji **POI (punkty orientacyjne)** i zatwierdź wybór przyciskiem [NEXT].
- 4. Przewiń do punktu POI, do którego chcesz nawigować, za pomocą przycisku [START] lub [LIGHT] i wybierz go przyciskiem [NEXT].
- 5. Naciśnij ponownie przycisk [NEXT], aby wybrać opcję **Nawiguj**.

Przed pierwszym użyciem kompasu musisz go skalibrować (zobacz [3.6.1 Kalibracja kompasu](#page-28-0)). Po włączeniu kompasu zegarek zacznie szukać sygnału GPS.

Podczas nawigacji zawsze włączona jest rejestracja aktywności. Jeśli zegarek ma więcej niż jeden tryb sportowy, zobaczysz prośbę o wybranie jednego z nich.

6. Rozpocznij nawigację do punktu POI.

Zegarek wyświetli ekran ścieżki, pokazując Twoją pozycję oraz pozycję punktu POI.

Naciskając przycisk [VIEW], możesz wyświetlić dodatkowe wskazówki:

- **•** odległość i kierunek w stronę punktu POI w linii prostej,
- **•** odległość do punktu POI i szacunkowy czas po trasie na podstawie aktualnej prędkości poruszania się;
- **•** różnicę pomiędzy obecną wysokością a wysokością punktu POI.

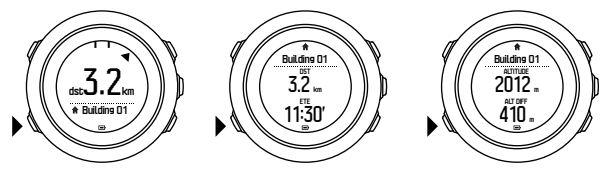

Podczas postoju lub poruszania się z małą prędkością (<4 km/h) zegarek pokaże kierunek do POI (lub punktu trasy w przypadku nawigowania po trasie) w oparciu o namiar kompasowy.

W ruchu (>4 km/h) zegarek pokaże kierunek do punktu POI (lub punktu trasy w przypadku nawigowania po trasie) na podstawie sygnału GPS.

Kierunek do celu lub namiar są przedstawiane w postaci pustego trójkąta. Kierunek Twojej podróży lub kurs jest przedstawiany jako pełne linie na górze wyświetlacza. Dopasowanie tych dwóch elementów zapewni Ci poruszanie się we właściwym kierunku.

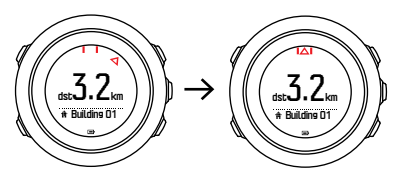

### **3.19.1 Sprawdzanie lokalizacji**

Na zegarku Suunto Traverse można sprawdzić współrzędne aktualnej lokalizacji, korzystając z odbiornika GPS.

Aby sprawdzić lokalizacje:

- 1. Naciśnij przycisk [START], aby wyświetlić menu startowe.
- 2. Za pomocą przycisku [START] przejdź w menu do pozycji **NAWIGACJA** i zatwierdź wybór przyciskiem [NEXT].
- 3. Za pomocą przycisku [LIGHT] przejdź w menu do pozycji **Lokalizacja** i zatwierdź wybór przyciskiem [NEXT].
- 4. Naciśnij przycisk [NEXT], aby wybrać opcję **Aktualna**.

5. Zegarek zacznie wyszukiwać sygnał GPS. Po jego odebraniu wyświetli komunikat **GPS found (Znaleziono sygnał GPS)**. Aktualne współrzędne zostaną wtedy wyświetlone na ekranie.

 **PORADA:** Mo*ż*esz równie*ż* sprawdzi*ć* swoj*ą* lokalizacj*ę* podczas rejestrowania aktywno*ś*ci, naciskaj*ą*c i przytrzymuj*ą*c przycisk [NEXT], aby otworzy*ć* opcj*ę* **NAWIGACJA** w menu, lub naciskaj*ą*<sup>c</sup> [START] na ekranie *ś*cie*ż*ki.

#### **3.19.2 Dodawanie punktu POI**

Na zegarku Suunto Traverse możesz zapisać aktualną lokalizację lub zdefiniować lokalizację w postaci punktu POI.

W pamięci zegarka można przechowywać do 250 punktów POI.

Dodając punkt POI, wybierz typ punktu POI (ikonę) i jego nazwę ze wstępnie zdefiniowanej listy lub nadaj punktom dowolną nazwę w serwisie Movescount.

Aby zapisać punkt POI:

- 1. Naciśnij przycisk [START], aby wyświetlić menu startowe.
- 2. Za pomocą przycisku [START] przejdź w menu do pozycji **NAWIGACJA** i zatwierdź wybór przyciskiem [NEXT].
- 3. Za pomocą przycisku [LIGHT] przejdź w menu do pozycji **Lokalizacja** i zatwierdź wybór przyciskiem [NEXT].
- 4. Wybierz opcję **Aktualna** lub **Definiuj**, aby ręcznie zmienić wartości długości i szerokości geograficznej.
- 5. Naciśnij [START], aby zapisać lokalizację.
- 6. Wybierz nazwę lokalizacji. Przewiń opcje nazwy za pomocą przycisków [START] lub [LIGHT]. Wybierz nazwę za pomocą przycisku [NEXT].
- 7. Naciśnij [START], aby zapisać punkt POI.

Punkty POI można też utworzyć w serwisie Suunto Movescount, wskazując lokalizację na mapie lub wpisując współrzędne. Punkty POI na zegarku Suunto Traverse i w serwisie Suunto Movescount są zawsze synchronizowane po połączeniu zegarka z serwisem Suunto Movescount.

 **PORADA:** Aktualn*ą* lokalizacj*ę* mo*ż*na szybko zapisa*ć* jako punkt POI, naciskaj*ą*c i przytrzymuj*ą*c przycisk [VIEW]. Mo*ż*na to zrobi*ć* <sup>z</sup> dowolnego ekranu.

#### **3.19.3 Usuwanie punktu POI**

Punkt POI można usunąć bezpośrednio na zegarku lub w serwisie Suunto Movescount. Jeżeli usuniesz punkt POI w serwisie Suunto Movescount, a następnie zsynchronizujesz zegarek Suunto Traverse, punkt POI zostanie usunięty z zegarka, ale w serwisie Suunto Movescount będzie tylko nieaktywny.

Aby usunąć punkt POI:

- 1. Naciśnij przycisk [START], aby wyświetlić menu startowe.
- 2. Za pomocą przycisku [START] przejdź w menu do pozycji **NAWIGACJA** i zatwierdź wybór przyciskiem [NEXT].
- 3. Za pomocą przycisku [LIGHT] przejdź w menu do pozycji **POI (punkty orientacyjne)** i zatwierdź wybór przyciskiem [NEXT].
- 4. Przewiń do punktu POI, który chcesz usunąć, za pomocą przycisku [START] lub [LIGHT] i wybierz go przyciskiem [NEXT].
- 5. Za pomocą przycisku [START] przejdź w menu do pozycji **Usuń** i zatwierdź wybór przyciskiem [NEXT].
- 6. Naciśnij przycisk [START], aby zatwierdzić.

# **3.20 Trasy**

Trasę możesz utworzyć za pomocą funkcji planowania tras w serwisie Suunto Movescount lub wyeksportować zapis zarejestrowanej aktywności do funkcji planowania tras. Aby dodać trasę:

- 1. Zaloguj się w serwisie Suunto Movescount.
- 2. W sekcji **Planuj i twórz** przejdź do opcji **Trasy**, aby przeszukiwać istniejące trasy oraz dodawać je, lub przejdź do opcji **Planowanie trasy**, aby utworzyć własną trasę.
- 3. Zapisz trasę i wybierz opcję Użyj tę trasę w moim...".
- 4. Zsynchronizuj zegarek Suunto Traverse z serwisem Suunto Movescount w aplikacji Suunto Movescount App (zobacz [3.15.1 Synchronizacja z aplikacj](#page-44-0)*ą* mobiln*ą*) lub za pomocą aplikacji Moveslink i dostarczonego kabla USB.

Trasy można również usuwać w serwisie Suunto Movescount. Aby usunąć trasę:

- 1. Zaloguj się w witrynie www.movescount.com.
- 2. W sekcji **Planuj i twórz** przejdź do opcji **Planowanie trasy**.
- 3. W sekcji **MOJE TRASY** kliknij trasę, którą chcesz usunąć, a następnie kliknij **USUŃ**.

4. Zsynchronizuj zegarek Suunto Traverse z serwisem Suunto Movescount w aplikacji Suunto Movescount App (zobacz [3.15.1 Synchronizacja z aplikacj](#page-44-0)*ą* mobiln*ą*) lub za pomocą aplikacji Moveslink i dostarczonego kabla USB.

#### **3.20.1 Nawigacja po trasie**

Możesz prowadzić nawigację po trasie przesłanej na zegarek Suunto Traverse z serwisu (zobacz ).

Przed pierwszym użyciem kompasu musisz go skalibrować (zobacz [3.6.1 Kalibracja kompasu](#page-28-0)). Po włączeniu kompasu zegarek zacznie szukać sygnału GPS. Po odebraniu sygnału GPS możesz rozpocząć nawigacje po trasie.

Aby nawigować po trasie:

- 1. Naciśnij przycisk [START], aby wyświetlić menu startowe.
- 2. Za pomocą przycisku [START] przejdź w menu do pozycji **NAWIGACJA** i zatwierdź wybór przyciskiem [NEXT].
- 3. Naciśnij przycisk [NEXT], aby wybrać opcję .
- 4. Przewiń do trasy, którą chcesz się poruszać, za pomocą przycisku [START] lub [LIGHT] i zatwierdź wybór przyciskiem [NEXT].
- 5. Naciśnij przycisk [NEXT], aby wybrać opcję **Nawiguj**. Podczas nawigacji zawsze włączona jest rejestracją aktywności. Jeśli zegarek ma więcej niż jeden tryb sportowy, zobaczysz prośbę o wybranie jednego z nich.
- 6. Wybierz opcję **Do przodu** lub **Do tyłu**, aby określić kierunek, w którym chcesz się poruszać (od pierwszego czy od ostatniego punktu na trasie).

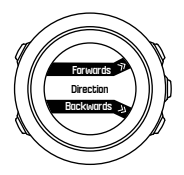

7. Rozpocznij nawigację. Zegarek poda informację, gdy zbliżysz się do początku trasy.

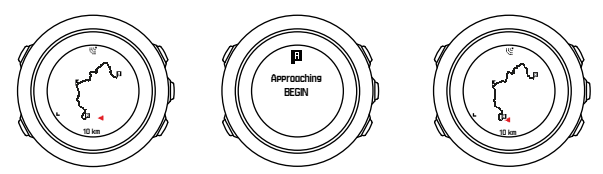

8. Zegarek poinformuje również o dotarciu do celu.

 **PORADA:** Mo*ż*esz te*ż* rozpocz*ąć* nawigacj*ę* podczas rejestrowania aktywno*ś*ci (zobacz ).

#### **3.20.2 Podczas nawigacji**

Podczas nawigacji naciśnij przycisk [VIEW], aby przejść do następujących widoków:

**•** pełny widok trasy, pokazujący całą trasę;

**•** powiększony widok trasy: domyślnie widok powiększony jest skalowany do 100 m (0,1 mili) lub pokazywany w większej skali, jeśli znajdujesz się daleko od trasy.

### **Widok trasy**

W pełnym widoku trasy wyświetlane są następujące informacje:

- **•** (1) Strzałka wskazująca lokalizację i odpowiedni kierunek.
- **•** (2) Początek i koniec trasy.
- **•** (3) Najbliższy punkt POI jest wyświetlany w formie ikony.
- **•** (4) Skala widoku trasy.

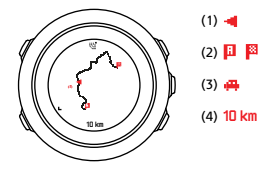

 **UWAGA:** W pe*ł*nym widoku trasy pó*ł*noc zawsze znajduje si*ę* na górze.

### **Orientacja mapy**

Orientację mapy możesz zmienić w menu opcji w obszarze **NAWIGACJA** » **Ustawienia** » **Mapa** » **Orientacja**.

**• Kierunek do góry**: wyświetla powiększoną mapę z kierunkiem do góry.

**• Północ do góry**: wyświetla powiększoną mapę z północą skierowaną do góry.

## **Widok profilu wysokości**

W widoku profilu wysokości wyświetlane są następujące informacje:

- 1. Pozostała wysokość.
- 2. Wykres profilu wysokości w czasie rzeczywistym.
- 3. Pozostała droga w dół

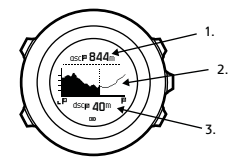

Jeśli zanadto oddalisz się od trasy, wykres profilu nie będzie aktualizowany. Na wykresie widoczny jest wtedy napis **Zboczenie z trasy**. Aby uzyskać dokładne wyniki wysokości, musisz powrócić na trasę.

### **3.21 Menu serwisowe**

Aby uzyskać dostęp do menu serwisowego, jednocześnie naciśnij i przytrzymaj przyciski [BACK LAP] i [START] do czasu, aż włączy się menu serwisowe.

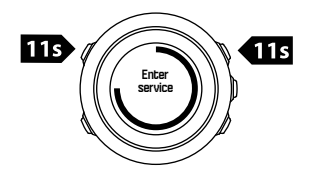

W menu serwisowym znajdują się następujące pozycje:

- **• Info**:
	- <sup>o</sup> **Air pressure**: pokazuje aktualną bezwzględną wartość ciśnienia atmosferycznego i temperatury.
	- <sup>o</sup> **Version**: wyświetla informacje o wersji oprogramowania i sprzętu.
	- <sup>o</sup> **BLE**: pokazuje aktualną wersję technologii Bluetooth Smart.
- **• Wyświetlacz**:
	- <sup>o</sup> **LCD test**: pozwala sprawdzić, czy wyświetlacz LCD działa prawidłowo.
- **• ACTION**:
	- <sup>o</sup> **Power off**: pozwala przestawić zegarek w tryb głębokiego uśpienia.
	- <sup>o</sup> **GPS reset**: służy do resetowania odbiornika GPS.

 **UWAGA: Power off** oznacza niski poziom zasilania. Aby wybudzi*ć* urz*ą*dzenie, wykonaj zwyk*łą* procedur*ę* uruchamiania. Wszystkie ustawienia oprócz godziny i daty pozostaj*ą* zachowane. Wystarczy, *ż*e potwierdzisz w kreatorze startowym.

 **UWAGA:** Nieu*ż*ywany zegarek po 10 minutach prze*łą*cza si*ę* <sup>w</sup> tryb oszcz*ę*dzania energii. Poruszenie zegarkiem powoduje powrót do normalnej pracy.

 **UWAGA:** Funkcje dost*ę*pne w menu serwisowym mog*ą* si*ę* zmieni*ć* bez powiadomienia wraz z aktualizacj*ą* oprogramowania.

### **Resetowanie odbiornika GPS**

Jeśli odbiornik GPS nie może zlokalizować sygnału, możesz zresetować dane GPS w menu serwisowym.

Aby zresetować GPS:

- 1. W menu serwisowym przejdź do pozycji **ACTION**, używając przycisku [LIGHT], a następnie zatwierdź wybór przyciskiem [NEXT].
- 2. Przyciskiem [LIGHT] przewiń menu do pozycji **GPS reset** i zatwierdź wybór przyciskiem [NEXT].
- 3. Naciśnij przycisk [START], aby zatwierdzić resetowanie GPS, lub przycisk [LIGHT], aby anulować.

 **UWAGA:** Zresetowanie GPS resetuje dane GPS oraz warto*ś*ci kalibracji kompasu. Zapisane dzienniki nie s*ą* usuwane.

## **3.22 Aktualizacje oprogramowania**

Oprogramowanie zegarka Suunto Traverse można aktualizować w serwisie Movescount. Podczas aktualizacji oprogramowania

<span id="page-65-0"></span>wszystkie dzienniki zostaną skopiowane do serwisu Movescount i usunięte z pamięci zegarka.

Aby zaktualizować oprogramowanie zegarka Suunto Traverse:

- 1. Zacznij od zainstalowania aplikacji Moveslink z serwisu [Movescount,](http://www.movescount.com/connect/moveslink) jeśli nie została ona jeszcze zainstalowana.
- 2. Podłącz zegarek Suunto Traverse do komputera, używając dostarczonego kabla USB.
- 3. Jeżeli aktualizacja jest dostępna, zegarek zostanie zaktualizowany automatycznie. Przed odłączeniem kabla USB poczekaj na pomyślne zakończenie aktualizacji. Może to potrwać kilka minut.

# **3.23 Tryby sportowe**

Tryby sportowe dają możliwość dostosowania sposobu rejestracji aktywności. W zależności od wybranego trybu sportowego na ekranie podczas rejestrowania aktywności pojawiają się różne informacje. Zegarek Suunto Traverse ma wstępnie ustawiony tryb wycieczki pieszej.

W serwisie Suunto Movescount możesz tworzyć własne tryby sportowe, edytować wstępnie zdefiniowane tryby sportowe, usuwać tryby sportowe lub ukrywać je tak, aby nie były widoczne w menu **ZAPIS** (zobacz [3.18 Rejestrowanie aktywno](#page-52-0)*ś*ci).

Niestandardowy tryb sportowy może zawierać do czterech ekranów. Z obszernej listy opcji możesz wybrać, które dane będą widoczne na każdym ekranie.

Na zegarek Suunto Traverse możesz przesłać nawet pięć trybów sportowych utworzonych w serwisie Movescount.

# **3.24 Stoper**

Stoper to ekran, który można włączyć lub wyłączyć z menu startowego.

Aby włączyć stoper:

- 1. Naciśnij przycisk [START], aby wyświetlić menu startowe.
- 2. Za pomocą przycisku [LIGHT] przejdź w menu do pozycji **WYŚWIETLACZE** i zatwierdź wybór przyciskiem [NEXT].
- 3. Za pomocą przycisku [LIGHT] przejdź w menu do pozycji **Stoper** i zatwierdź wybór przyciskiem [NEXT].

Po włączeniu licznika można go wyświetlić, naciskając [NEXT], aż pokaże się jego ekran.

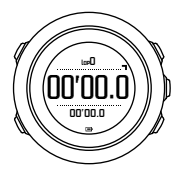

 **UWAGA:** Stoper nie jest widoczny podczas rejestrowania aktywno*ś*ci.

Aby korzystać ze stopera:

1. Na aktywnym ekranie stopera naciśnij przycisk [START], aby rozpocząć pomiar czasu.

- 2. Naciśnij przycisk [BACK LAP], aby zarejestrować okrążenie lub przycisk [START], aby zatrzymać stoper. Aby wyświetlić czasy okrążeń, naciśnij przycisk [BACK LAP] przy zatrzymanym stoperze.
- 3. Naciśnij przycisk [START], aby kontynuować.
- 4. Aby wyzerować stoper, przytrzymaj przycisk [START] przy zatrzymanym stoperze.

Gdy stoper jest uruchomiony, możesz:

- **•** nacisnąć przycisk [VIEW], aby przełączyć się między czasem i czasem okrążenia w dolnym wierszu wyświetlacza;
- **•** przejść do ekranu czasu, naciskając przycisk [NEXT];
- **•** przejść do opcji menu, naciskając i przytrzymując przycisk [NEXT]. Jeśli nie chcesz już wyświetlać ekranu stopera, wyłącz stoper. Aby ukryć stoper:
- 1. Naciśnij przycisk [START], aby wyświetlić menu startowe.
- 2. Za pomocą przycisku [LIGHT] przejdź w menu do pozycji **WYŚWIETLACZE** i zatwierdź wybór przyciskiem [NEXT].
- 3. Za pomocą przycisku [LIGHT] przejdź w menu do pozycji **Zakończ stoper** i zatwierdź wybór przyciskiem [NEXT].

# **3.25 Aplikacje Suunto**

Aplikacje Suunto Apps umożliwiają dodatkowe dostosowanie zegarka Suunto Traverse. W Strefie aplikacji Suunto App Zone w serwisie Movescount znajdziesz różne aplikacje, na przykład stopery i liczniki. Jeśli nie możesz znaleźć tego, czego szukasz, możesz stworzyć własną aplikację przy użyciu Kreatora aplikacji Suunto, na

przykład aplikację, która obliczy nachylenie stoku na trasie narciarskiej.

Aby dodać aplikacje Suunto Apps do swojego zegarka Suunto Traverse:

- 1. W serwisie Movescount przejdź do sekcji **PLANUJ I TWÓRZ** i wybierz opcję **Strefa aplikacji**, aby przejrzeć dostępne aplikacje Suunto Apps. Aby utworzyć własną aplikację, przejdź w swoim profilu do sekcji **PLANUJ I TWÓRZ** i wybierz narzędzie **Kreator aplikacji**.
- 2. Dodaj aplikację Suunto App do trybu sportowego. Połącz zegarek Suunto Traverse ze swoim kontem w serwisie Movescount, aby zsynchronizować aplikację Suunto App z zegarkiem. Dodana aplikacja Suunto App będzie wyświetlać wyniki obliczeń przeprowadzonych podczas Twojej aktywności.

 **UWAGA:** Do ka*ż*dego trybu sportowego mo*ż*na doda*ć* maksymalnie cztery aplikacje Suunto App.

# **3.26 Godzina**

Ekran czasu na zegarku Suunto Traverse wyświetla następujące informacje:

- **•** wiersz górny: data;
- **•** wiersz środkowy: godzina
- **•** wiersz dolny: możesz wprowadzać zmiany za pomocą przycisku [VIEW], aby wyświetlać dodatkowe informacje, takie jak wschód/ zachód słońca, wysokość i poziom naładowania akumulatora.

W menu opcji w obszarze **OGÓLNE** » **Godzina/data** możesz ustawić następujące parametry:

- **•** Dwie strefy czasowe
- **•** Alarm
- **•** Godzina i data

#### **3.26.1 Alarm**

Zegarek Suunto Traverse może pełnić funkcję budzika. Alarm włączysz lub wyłączysz oraz ustawisz godzinę alarmu w menu opcji w obszarze **OGÓLNE** » **Godzina/data** » **Alarm**.

Gdy alarm jest włączony, na większości ekranów wyświetla się symbol alarmu.

Po uruchomieniu alarmu można:

- **•** Włączyć drzemkę, naciskając przycisk [LIGHT]. Alarm wyłączy się i będzie uruchamiany co pięć minut, aż go wyłączysz. Funkcja drzemki działa do 12 razy (w sumie jedną godzinę).
- **•** Wyłączyć go, naciskając [START]. Alarm wyłączy się i uruchomi ponownie o tej samej godzinie następnego dnia, o ile nie wyłączysz go w menu opcji.

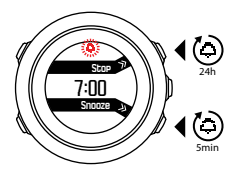

 **UWAGA:** Podczas trwania drzemki ikona alarmu miga na ekranie czasu.

### **3.26.2 Synchronizacja godziny**

Godzinę na zegarku Suunto Traverse możesz aktualizować przez telefon komórkowy, komputer (aplikacja Moveslink) lub funkcję czasu GPS. Jeśli zegarek został sparowany z aplikacją Suunto Movescount App, godzina i strefa czasowa są automatycznie synchronizowane z telefonem komórkowym.

Po podłączeniu zegarka do komputera za pomocą kabla USB aplikacja Moveslink domyślnie aktualizuje godzinę i datę zegarka zgodnie z zegarem komputera. Funkcję tę można wyłączyć w ustawieniach aplikacii Moveslink.

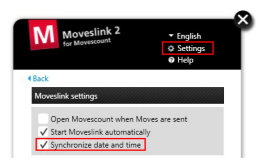

## **Czas GPS**

Funkcja pomiaru czasu na podstawie sygnału GPS koryguje różnicę między czasem zegarka Suunto Traverse a czasem GPS. Funkcja ta sprawdza i koryguje aktualną godzinę za każdym razem, gdy

<span id="page-71-0"></span>pozycja według GPS zostanie określona (na przykład podczas rejestrowania aktywności lub zapisywania punktu POI).

Czas GPS jest włączony domyślnie. Można go wyłączyć w menu opcji w obszarze **OGÓLNE** » **Godzina/data** » **Czas i Data**.

## **Czas letni**

Suunto Traverse obsługuje zmianę czasu na letni, gdy czas GPS jest włączony

Ustawienie czasu letniego możesz zmienić w menu opcji w obszarze **OGÓLNE** » **Godzina/data** »**Czas i Data**.

Dostępne są trzy ustawienia:

- **• Automatyczny** automatyczne dostosowanie do czasu letniego na podstawie lokalizacji GPS;
- **• Czas zimowy** zawsze czas zimowy (bez czasu letniego);
- **• Czas letni** zawsze czas letni.

# **3.27 Sygnały dźwiękowe i wibracyjne**

Sygnały dźwiękowe i wibracyjne są stosowane do powiadomień, alarmów i innych ważnych zdarzeń. Można je oddzielnie ustawiać w menu opcji w obszarze **OGÓLNE** » **Dźwięki/wyświetlacz** » **Dźwięki** lub **Wibracja**.

W przypadku każdego rodzaju sygnału można wybrać jedną z następujących opcji:

- **• Wł. wszystkie**: wszystkie zdarzenia uruchamiają sygnały dźwiękowe lub wibrację
- **• Wył. wszystkie**: żadne zdarzenie nie uruchamia sygnałów dźwiękowych ani wibracji
**• Przyciski wył.**: wszystkie zdarzenia inne niż naciśnięcie przycisku uruchamiają sygnały dźwiękowe lub wibrację

# **3.28 Powrót po własnych śladach**

Zegarek Suunto Traverse pozwala wrócić po tej samej trasie w dowolnym czasie podczas rejestrowania danych za pomocą ekranu ścieżki.

Możesz również nawigować po trasie z dziennika z zapisaną aktywnością, która zawiera dane GPS. Postępuj zgodnie z procedurą opisaną w [3.20.1 Nawigacja po trasie](#page-59-0). Przejdź do pozycji **Dziennik** zamiast **Trasy** i wybierz dziennik, aby rozpocząć nawigację.

# **3.29 Wskaźniki pogodowe**

Oprócz wykresu barometrycznego (patrz 3.2.4 U*ż*[ywanie profilu](#page-22-0) [barometru](#page-22-0)) zegarek Suunto Traverse jest wyposażony w dwa wskaźniki pogodowe: trendy pogodowe i alarm burzowy.

Wskaźnik trendów pogodowych jest wyświetlany jako widok na ekranie czasu, co pozwala szybko sprawdzić zmiany pogody.

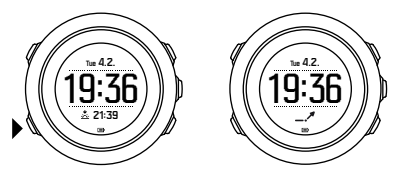

Wskaźnik trendów pogodowych składa się z dwóch linii tworzących strzałkę. Każda linia odpowiada okresowi o długości 3 godzin.

Zmiana ciśnienia barometrycznego większa niż 2 hPa (0,59 inHg) w ciągu trzech godzin powoduje zmianę kierunku strzałki. Na przykład:

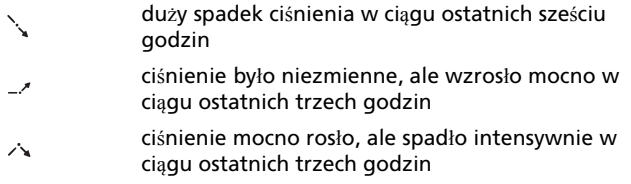

#### **Alarm burzowy**

Znaczący spadek ciśnienia barometrycznego zazwyczaj oznacza nadejście burzy i konieczność schronienia się w bezpiecznym miejscu. Kiedy alarm burzowy jest aktywny, zegarek Suunto Traverse emituje alarm dźwiękowy i miga symbol burzy, gdy ciśnienie spada o 4 hPa (0,12 inHg) lub więcej w okresie 3 godzinnym.

Alarm burzowy jest domyślnie wyłączony. Można go włączyć w menu opcji w obszarze **WYSOKOŚCIOMIERZ/BAROMETR** » **Alarm burzowy**.

 **UWAGA:** Alarm burzowy nie b*ę*dzie dzia*ł*a*ć*, je*ż*eli aktywny jest ju*ż* profil wysoko*ś*ciomierza.

Gdy włączy się sygnał dźwiękowy alarmu burzowego, wyłączysz go, naciskając dowolny przycisk. Jeżeli żaden przycisk nie zostanie naciśnięty, alarm powtórzy się jednokrotnie po pięciu minutach. Symbol burzy pozostaje na wyświetlaczu aż do ustabilizowania warunków pogodowych (spowolnienie spadku ciśnienia).

Jeżeli alarm pojawi się podczas rejestrowania aktywności, tworzy się specjalne okrążenie (o nazwie alarm burzowy").

# **4 ZACHOWYWANIE OSTROŻNOŚCI I WSPARCIE**

## **4.1 Wytyczne w zakresie obsługi**

Z urządzeniem należy obchodzić się ostrożnie – nie uderzać nim o inne przedmioty, nie upuszczać.

W normalnych warunkach użytkowania zegarek nie wymaga serwisowania. Po użyciu opłukać czystą, słodką wodą z dodatkiem łagodnego środka myjącego i dokładnie przetrzeć obudowę miękką, wilgotną szmatką lub irchą.

Należy używać z oryginalnymi akcesoriami firmy Suunto – gwarancja nie obejmuje uszkodzeń spowodowanych zastosowaniem nieoryginalnych akcesoriów.

 **PORADA:** Warto zarejestrowa*ć* swój zegarek Suunto Traverse w witrynie internetowej www.suunto.com/support, aby otrzymywa*ć* spersonalizowane wsparcie.

## **4.2 Wodoodporność**

Zegarek Suunto Traverse jest wodoodporny do głębokości 100 metrów (330 stóp), co odpowiada ciśnieniu 10 bar. Wartość pomiaru odnosi się do rzeczywistej głębokości nurkowania i została przetestowana przy ciśnieniu wody stosowanym podczas testów wodoodporności Suunto. Oznacza to, że z zegarka można korzystać

podczas pływania i nurkowania z rurką, ale nie nadaje się ono do innych typów nurkowania.

 **UWAGA:** Wodoodporno*ść* nie jest równowa*ż*na g*łę*boko*ś*ci, na której urz*ą*dzenie b*ę*dzie pracowa*ć*. Parametr ten odnosi si*ę* do warunków statycznych i szczelno*ś*ci wodno-powietrznej, która wytrzyma prysznic, p*ł*ywanie, nurkowanie w basenie lub nurkowanie z rurk*ą*.

Aby zachować wodoodporność:

- **•** nigdy nie używaj urządzenia do celów niezgodnych z przeznaczeniem;
- **•** w razie konieczności wykonania jakichkolwiek napraw skontaktuj się z autoryzowanym serwisem, dystrybutorem lub punktem sprzedaży produktów Suunto;
- **•** utrzymuj urządzenie w czystości, unikaj zwłaszcza piasku;
- **•** nie próbuj otwierać obudowy;
- **•** chroń urządzenie przed gwałtownymi zmianami temperatury powietrza i wody;
- **•** pamiętaj, by zawsze opłukać urządzenie świeżą wodą, jeśli było używane w wodzie morskiej;
- **•** nie uderzaj w urządzenie ani nie upuszczaj go.

## **4.3 Ładowanie akumulatora**

Czas pracy akumulatora po naładowaniu zależy od warunków i sposobu korzystania z zegarka Suunto Traverse. Na przykład niskie temperatury skracają czas pracy. Zasadniczo pojemność akumulatora zmniejsza się wraz z upływem czasu.

 **UWAGA:** Akumulator jest obj*ę*ty gwarancj*ą* przez jeden rok lub przez 300 cykli *ł*adowania – zale*ż*nie od tego, który warunek zostanie spe*ł*niony wcze*ś*niej. Je*ś*li w tym czasie dojdzie do nadmiernego spadku pojemno*ś*ci spowodowanego jego wad*ą*, firma Suunto dokona wymiany akumulatora.

Poziom naładowania akumulatora jest sygnalizowany odpowiednią ikoną. Gdy poziom naładowania spadnie poniżej 10%, ikona baterii będzie migać przez pół minuty. Kiedy poziom naładowania spadnie poniżej 2%, ikona baterii będzie migać bez przerwy.

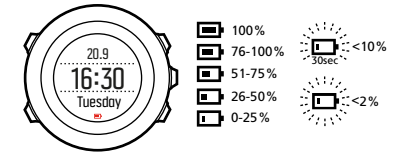

Gdy naładowanie spadnie do bardzo niskiego poziomu podczas rejestrowania aktywności, zegarek zatrzyma się i zapisze zarejestrowane dane. Zegarek nadal będzie pokazywał czas, ale przyciski zostaną wyłączone.

Akumulator można naładować po podłączeniu go do komputera za pomocą dostarczonego kabla USB lub ładowarki sieciowej zgodnej z USB. Pełne naładowanie całkowicie wyczerpanego akumulatora trwa od 2 do 3 godzin.

 **PORADA:** Aby wyd*ł*u*ż*y*ć* czas pracy akumulatora, mo*ż*na zmieni*ć* przedzia*ł* czasowy GPS podczas rejestrowania aktywno*ś*ci. Zobacz 3.16.3 Dok*ł*adno*ść* pomiarów GPS i oszcz*ę*[dzanie energii](#page-49-0).

## **4.4 Wsparcie**

Aby otrzymać dodatkowe wsparcie, zapraszamy do odwiedzenia witryny internetowej www.suunto.com/support. Można tam znaleźć szeroki zakres materiałów pomocniczych, w tym sekcja Pytania i odpowiedzi i filmy instruktażowe. Można również wysłać pytanie bezpośrednio do firmy Suunto lub skontaktować się z naszymi specjalistami ds. wsparcia za pośrednictwem wiadomości e-mail bądź telefonicznie.

Wiele filmów instruktażowych znajduje się również w kanale YouTube firmy Suunto, dostępnym pod adresem wwww.youtube.com/user/MovesCountbySuunto.

Aby otrzymywać najlepsze spersonalizowane wsparcie od firmy Suunto, zalecamy zarejestrowanie swojego produktu.

Aby otrzymać wsparcie od firmy Suunto:

- 1. Zarejestruj się w witrynie internetowej www.suunto.com/ support/MySuunto. Jeśli już jesteś zarejestrowany(a), zaloguj się i dodaj urządzenie Suunto Traverse do opcji **My Products** (Moje produkty).
- 2. Odwiedź witrynę Suunto.com (www.suunto.com/support) i sprawdź, czy Twoje pytanie nie zostało już wcześniej zadane lub rozwiązane.

3. Przejdź do **CONTACT SUUNTO** (Skontaktuj się z firmą Suunto), aby przesłać pytanie, lub zadzwoń pod którykolwiek z wymienionych numerów wsparcia.

Można również wysłać nam wiadomość e-mail na adres support@suunto.com. Należy podać nazwę produktu, numer seryjny i szczegółowy opis problemu.

Wykwalifikowany personel działu pomocy firmy Suunto udzieli kompetentnej pomocy i w razie potrzeby rozwiąże problem podczas rozmowy telefonicznej.

# **5 ODNIESIENIE**

# **5.1 Dane techniczne**

## **Ogólne**

- **•** temperatura robocza: od -20°C do +60°C (od -5°F do +140°F)
- **•** temperatura ładowania akumulatora: od 0°C do +35°C (od +32°F to +95°F)
- **•** temperatura przechowywania: od -30°C do +60°C (od -22°F do  $+140^{\circ}F$
- **•** waga: ok. 80 g (2,8 uncji)
- **•** wodoodporność: 100 m (300 stóp)
- **•** szkło: kryształ mineralny
- **•** zasilanie: akumulator litowo-jonowy
- **•** Czas działania na zasilaniu akumulatorowym: od ok. 10 do 100 godzin w zależności od wybranej dokładności GPS; ok. 14 dni, gdy GPS jest wyłączony

## **Pamięć**

**•** Punkty POI: maksymalnie 250

## **Odbiornik radiowy**

- **•** zgodny z technologią Bluetooth® Smart
- **•** częstotliwość komunikacji: 2,4 GHz
- **•** zasięg: ok. 3 m (9,8 stopy)

## **Barometr**

**•** zakres wyświetlania: od 950 do 1060 hPa (od 28,05 do 31,30 inHg)

**•** dokładność: 1 hPa (0,03 inHg)

## **Wysokościomierz**

- **•** zakres wyświetlania: od -500 m do 9999 m (od -1640 stóp do 32 805 stóp)
- **•** dokładność: 1 m (3 stopy)

## **Termometr**

- **•** zakres wyświetlania: od -20°C do +60°C (od -4°F do +140°F)
- **•** dokładność: 1°

## **Chronograf**

**•** dokładność: 1 s do 9:59'59, następnie 1 min

## **Kompas**

- **•** dokładność: 1 stopień (18 tysięcznych artyleryjskich)
- **•** dokładność: +/- 5 stopni

# **Odbiornik GPS**

- **•** technologia: SiRF star V
- **•** dokładność: 1 m (3 stopy)

# **5.2 Zgodność**

## **5.2.1 Znak CE**

Firma Suunto Oy oświadcza, że niniejszy produkt spełnia podstawowe wymagania oraz inne ustalenia dyrektywy 1999/5/WE.

#### **5.2.2 Zgodność z przepisami FCC**

Urządzenie to spełnia warunki ujęte w części 15 przepisów FCC. Korzystanie z urządzenia podlega dwóm następującym warunkom: (1) Urządzenie nie może powodować szkodliwych zakłóceń.

(2) Urządzenie musi odbierać zakłócenia, łącznie z tymi, które mogą powodować niepożądane działanie. W wyniku testowania tego urządzenia stwierdzono, że spełnia ono warunki ujęte w przepisach FCC i może być używane w warunkach domowych lub biurowych. Zmiany lub modyfikacje niezatwierdzone w wyraźny sposób przez Suunto mogą spowodować unieważnienie prawa do korzystania z tego urządzenia zgodnie z normami FCC.

UWAGA: To urządzenie zostało przetestowane i uznane za zgodne z ograniczeniami dla urządzeń cyfrowych klasy B, zgodnie z częścią15. przepisów FCC. Ograniczenia te maja na celu zapewnienie odpowiedniej ochrony przed szkodliwymi zakłóceniami instalacji w budynkach mieszkalnych. To urządzenie wytwarza, wykorzystuje i może promieniować energię o częstotliwości radiowej, a jeśli nie będzie zainstalowane i używane zgodnie z instrukcjami, może wytwarzać szkodliwe zakłócenia w komunikacji radiowej. Jednak nie ma gwarancji, że zakłócenia nie wystąpią w konkretnej instalacji. Jeśli ten sprzęt generuje szkodliwe zakłócenia w odbiorze radiowym lub telewizyjnym, co można stwierdzić poprzez wyłączenie i wyłączenie urządzenia, zachęca się użytkownika do skorygowania zakłóceń poprzez zastosowanie co najmniej jednego z następujących sposobów:

- **•** Zmiana kierunku lub położenia anteny odbiorczej.
- **•** Zwiększenie odległości między sprzętem a odbiornikiem.
- **•** Podłączenie sprzętu do gniazdka w obwodzie innym niż ten, do którego podłączony jest odbiornik.

**•** Kontakt ze sprzedawcą lub doświadczonym technikiem radiowotelewizyjnym w celu uzyskania pomocy.

## **5.2.3 IC**

Niniejsze urządzenie jest zgodne z normami RSS, zwalniającymi z konieczności uzyskania licencji Industry Canada. Korzystanie z urządzenia podlega dwóm następującym warunkom:

(1) Urządzenie nie może powodować zakłóceń.

(2) Urządzenie musi akceptować wszystkie zakłócenia z zewnątrz w tym takie, które powodują niepożądane działanie urządzenia.

#### **5.2.4 NOM-121-SCT1-2009**

The operation of this equipment is subject to the following two conditions: (1) it is possible that this equipment or device may not cause harmful interference, and (2) this equipment or device must accept any interference, including interference that may cause undesired operation of the equipment or device.

# **5.3 Znak towarowy**

Suunto Traverse, logo produktu oraz inne znaki towarowe i nazwy marki Suunto są zastrzeżonymi lub niezastrzeżonymi znakami towarowymi firmy Suunto Oy. Wszelkie prawa zastrzeżone.

# **5.4 Uwaga dotycząca patentów**

Ten produkt jest chroniony procedurą zgłoszeń patentowych oraz odpowiadającymi jej przepisami krajowymi: US 7,271,774 , US 7,324,002, US 13/794,468, US 14/195,670. Zgłoszono także inne wnioski patentowe.

# **5.5 Gwarancja**

Firma Suunto zapewnia, że w okresie objętym gwarancją firma Suunto lub autoryzowane centrum serwisowe Suunto (zwane dalej

centrum serwisowym"), według oceny własnych ekspertów, bezpłatnie usunie wady materiałowe lub wady wykonania poprzez: a) naprawę, b) wymianę lub c) zwrot kosztów zakupu, z zastrzeżeniem warunków określonych w niniejszej Ograniczonej Gwarancji. Niniejsza Ograniczona Gwarancja jest ważna i ma zastosowanie wyłącznie w kraju nabycia produktu, chyba że lokalne przepisy stanowią inaczej.

## **Okres gwarancji**

Okres ograniczonej gwarancji rozpoczyna się w dniu zakupu produktu w punkcie sprzedaży detalicznej. Okres gwarancji na urządzenia wynosi 2 (dwa) lata, o ile nie zaznaczono inaczej. Okres gwarancji na części zamienne i wyposażenie dodatkowe takie jak: bezprzewodowe czujniki i nadajniki, ładowarki, kable, akumulatory, paski, bransolety i węże gumowe - wynosi jeden (1) rok.

## **Wykluczenia i ograniczenia gwarancyjne**

Niniejsza Ograniczona Gwarancja nie obejmuje:

1. a) normalnego zużycia, takiego jak zadrapania, otarcia, lub zmiana koloru i/lub tworzywa pasków niemetalowych, b) wad zaistniałych wskutek niewłaściwej obsługi lub c) usterek lub uszkodzeń powstałych w wyniku użytkowania niezgodnego z

przeznaczeniem lub z zaleceniami, niewłaściwej pielęgnacji, zaniedbań i wypadków, takich jak upuszczenia lub zgniecenia;

- 2. materiałów drukowanych i opakowań;
- 3. wad ani domniemanych wad wynikających z użycia produktu lub połączenia go z jakimkolwiek produktem, dodatkowym wyposażeniem, oprogramowaniem i/lub usługą, których ani producentem, ani dostawcą nie jest firma Suunto;
- 4. baterii jednorazowych.

Firma Suunto nie gwarantuje, że produkt będzie działać nieprzerwanie i bezbłędnie ani że będzie współpracować ze sprzętem komputerowym lub oprogramowaniem stron trzecich. Niniejsza Ograniczona Gwarancja nie ma zastosowania w przypadku:

- 1. był użytkowany w sposób niezgodny z przeznaczeniem;
- 2. był naprawiany z użyciem nieoryginalnych części zamiennych bądź modyfikowany lub naprawiany przez podmiot inny niż autoryzowane centrum serwisowe;
- 3. numer seryjny został w jakikolwiek sposób usunięty, zmieniony lub jest nieczytelny — decyzję w tej kwestii podejmuje firma Suunto; lub
- 4. został wystawiony na działanie substancji chemicznych, w tym np. kremu do opalania lub środków odstraszających owady.

## **Dostęp do serwisu gwarancyjnego firmy Suunto**

Dostęp do serwisu gwarancyjnego Suunto wymaga przedstawienia dowodu zakupu. Informacje na temat korzystania z usług gwarancyjnych znajdują się na stronie www.suunto.com/warranty.

Można je też uzyskać w lokalnym autoryzowanym punkcie sprzedaży lub telefonicznie w centrum kontaktowym firmy Suunto.

## **Ograniczenie odpowiedzialności**

W maksymalnym, dozwolonym przez obowiązujące przepisy prawa zakresie, niniejsza Ograniczona Gwarancja jest jedynym i wyłącznym środkiem prawnym przysługującym użytkownikowi oraz zastępuje wszelkie inne określone bądź dorozumiane gwarancje. Firma Suunto nie ponosi odpowiedzialności za szkody szczególne, zdarzeniowe, moralne ani wynikowe, w tym między innymi za stratę przewidywanych korzyści, utratę danych, utratę możliwości użytkowania, utratę kapitału, koszty wszelkiego zastępczego sprzętu lub urządzeń, roszczenia stron trzecich, a także szkody majątkowe, wynikające z nabycia lub korzystania z produktu, bądź powstałe wskutek naruszenia warunków gwarancji, naruszenia umowy, zaniedbania, odpowiedzialności deliktowej lub jakichkolwiek innych przepisów prawa albo im równoważnych, nawet jeśli firma Suunto była świadoma możliwości wystąpienia takich szkód. Firma Suunto nie ponosi odpowiedzialności za opóźnienia w świadczeniu usług w ramach gwarancji.

# **5.6 Prawa autorskie**

Copyright © Suunto Oy. Wszelkie prawa zastrzeżone. Suunto, nazwy produktów Suunto, logo produktu oraz inne znaki towarowe i nazwy marki Suunto są zastrzeżonymi lub niezastrzeżonymi znakami towarowymi firmy Suunto Oy. Niniejszy dokument oraz jego treść stanowią własność firmy Suunto Oy i są przeznaczone wyłącznie dla klientów w celu zapoznania się przez

nich z funkcjami produktów. Wykorzystywanie, rozpowszechnianie, przekazywanie, ujawnianie i kopiowanie jego treści w jakimkolwiek innym celu wymaga uprzedniej pisemnej zgody firmy Suunto Oy. Dołożylismy wszelkich starań, aby zawarte w niniejszym dokumencie informacje były kompleksowe i dokładne, jednak nie udzielamy żadnych wyrażonych ani domniemanych zapewnień bądź gwarancji co do jego treści. Treść dokumentu może ulec zmianie w dowolnym momencie bez wcześniejszego powiadomienia. Najnowszą wersję niniejszego dokumentu można pobrać z witryny www.suunto.com.

# **WSKAZÓWKA**

#### **A**

aktualna lokalizacia, 56 aktywno ści tryby sportowe, 53 akumulator ładowanie, 77 alarm, 70 drzemka, 70 Aplikacja Suunto Movescount App, 44 synchronizacja, 45 autopauza, 25

#### **B**

blokada przycisków, 27

#### **D**

Dok ładność GPS, 50 dziennik, 40

#### **E**

ekrany, 34 wy świetlanie/ukrywanie ekranów, 34

#### **F**

format po ł o żenia, 49

FusedAlti, 18, 35 **G**

godzina, 69 alarm, 70 Czas GPS, 71 Czas letni, 71

#### **I**

ikony, 37

#### **K**

kalibracja kompas, 29 kompas, 28 blokada namiaru, 31 deklinacja, 30 kalibracja, 29 kreator konfiguracji, 9

#### **ł**

ładowanie, 9

#### **L**

latarka, 25 liczniki czasu minutnik, 33

## **M**

menu serwisowe, 63 minutnik, 33 monitorowanie aktywności kroki, 13 Movescount, 42, 44 Kreator aplikacji Suunto, 68 Suunto App, 68 Suunto App Zone, 68 Moveslink, 42

#### **N**

namiar blokada namiaru, 31 nawigacja punkt POI (punkt orientacyjny), 54 trasa, 60 znajdź punkt wyjściowy, 36

#### **O**

obsługa, 76 Odbiornik GPS, 47 sygnał GPS, 47 oprogramowanie, 65

#### **P**

pielęgnacja, 76 podświetlenie, 25

jasność, 25 tryb, 25 pogoda alarm burzowy, 73 trendy pogodowe, 73 Powrót po własnych śladach, 73 przycisków, 8 punkt POI (punkt orientacyjny) dodawanie, 57 nawigacja, 54 usuwanie, 58 punkty na trasie, 60

#### **S**

Satelitarny system nawigacyjny GNSS GLONASS, 51 Odbiornik GPS, 51 siatka, 49 stoper, 67 Suunto App, 68 Suunto App Designer, 68 Suunto App Zone, 68 sygnały dźwiękowe, 72

#### **T**

trasa nawigacja, 60 trasy

dodawanie trasy, 59 usuwanie trasy, 59 tryby sportowe, 66

#### **U**

ustawienia, 11 zmienianie ustawień, 11

#### **W**

wartość ciśnienia na poziomie morza, 18 wartość odniesienia wysokości, 18 wibracia, 72 wskaźnik pozostałej pamięci, 42 wsparcie, 79 Wysokościomierz/barometr, 15 prawidłowe odczyty, 18 Profil automatyczny, 23 profil barometru, 23 profil wysokościomierza, 22 profile, 21 wartość odniesienia, 18, 21 wartość odniesienia, 18, 21 wyświetlacz odwracanie kolorów wyświetlacza, 34, 35 odwracanie kolorów wyświetlacza, 34, 35

#### **Z** znajdź punkt wyjściowy, 36

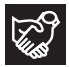

# **SUUNTO CUSTOMER SUPPORT**

- **1. www.suunto.com/support www.suunto.com/mysuunto**
- **2. AUSTRALIA +61 1800 240 498 AUSTRIA +43 720 883 104 CANADA +1 800 267 7506 CHINA +86 010 84054725 FINLAND +358 9 4245 0127 FRANCE +33 4 81 68 09 26 GERMANY +49 89 3803 8778 ITALY +39 02 9475 1965 JAPAN +81 3 4520 9417 NETHERLANDS +31 1 0713 7269 NEW ZEALAND +64 9887 5223 RUSSIA +7 499 918 7148 SPAIN +34 91 11 43 175 SWEDEN +46 8 5250 0730 SWITZERLAND +41 44 580 9988 UK +44 20 3608 0534 USA +1 855 258 0900**